# **Text Protocol Driver**

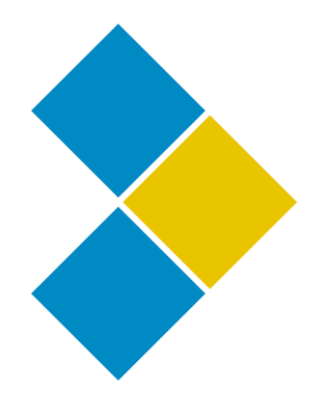

Stefaan Van Cauwenberge

Version 1.0

# **Table of Contents**

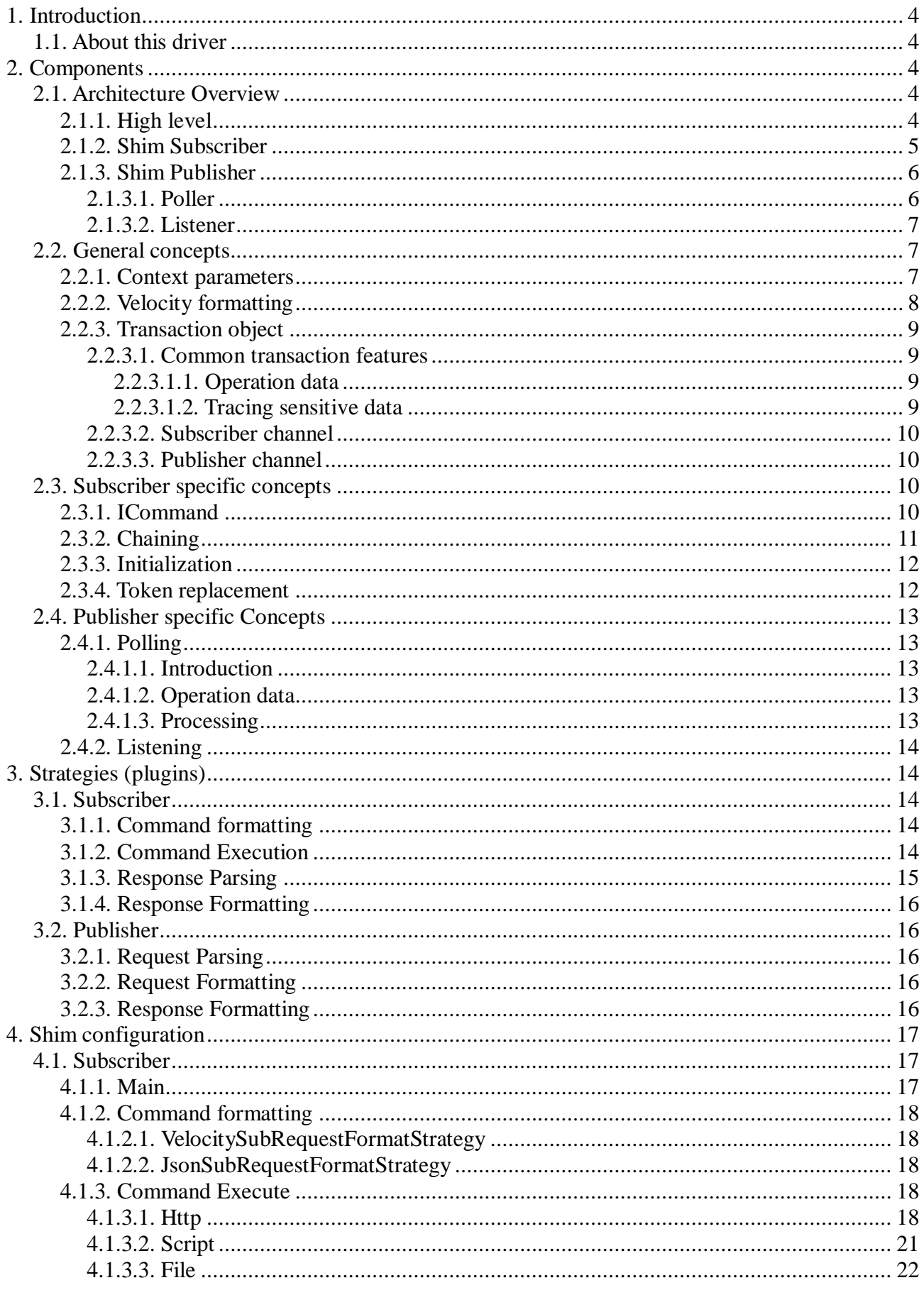

 $\bullet$ 

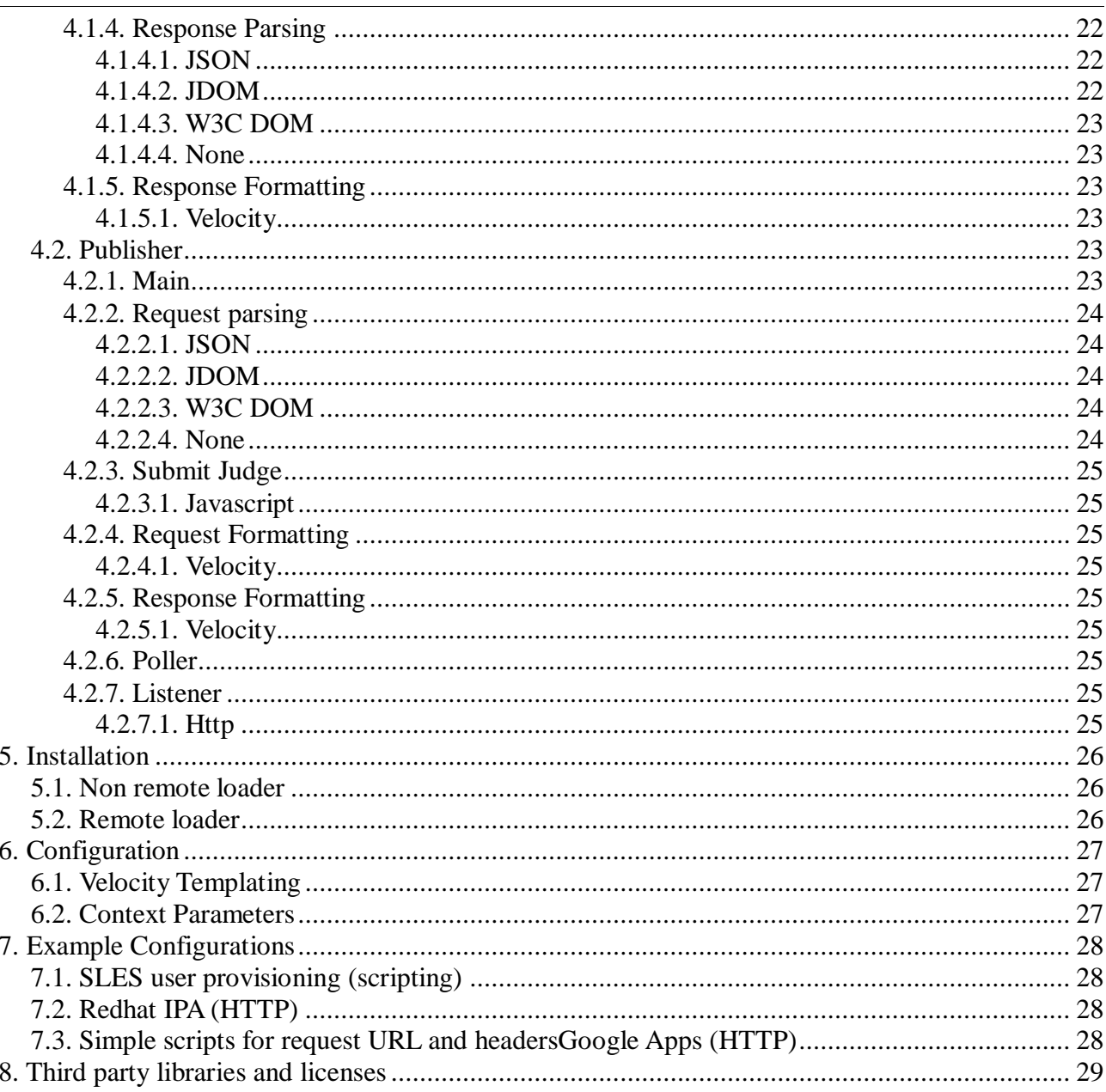

# $\overline{\mathbf{1}}$

#### **Introduction**  $\overline{2}$

#### 2.1 About this driver

This shims is a **protocol level shim**, focusing on text based protocols. Text base protocols are those protocols that are mainly used as a means to transfer the (text) content. As a result, the actual number of methods in the API's are typically limited.

Examples:

 $\mathcal{L}^{\pm}$ http: the content is for example the actual JSON, SOAP or XML message. Http is the means of transporting the content, with a limited number of API calls (PUT, GET, POST,...).

• Scripting: the content is the actual on the fly generated script. The protocol is the execution of the script.

This driver provides an extremely flexible but simple method to integrate with these text base protocols.

Flexibility and simplicity are provided via:

- a plugable architecture in every important step of the process
- javascript based configuration
- velocity templates for formatting both the XDS and application commands
- example configuration for eg Google Apps (bidirectional) and Linux account creation.

#### **3 Components**

#### *3.1 Architecture Overview*

#### **3.1.1 High level**

The shim has the following architecture:

#### **3.1.2 Shim Subscriber**

The subscriber channel uses the following 4 components:

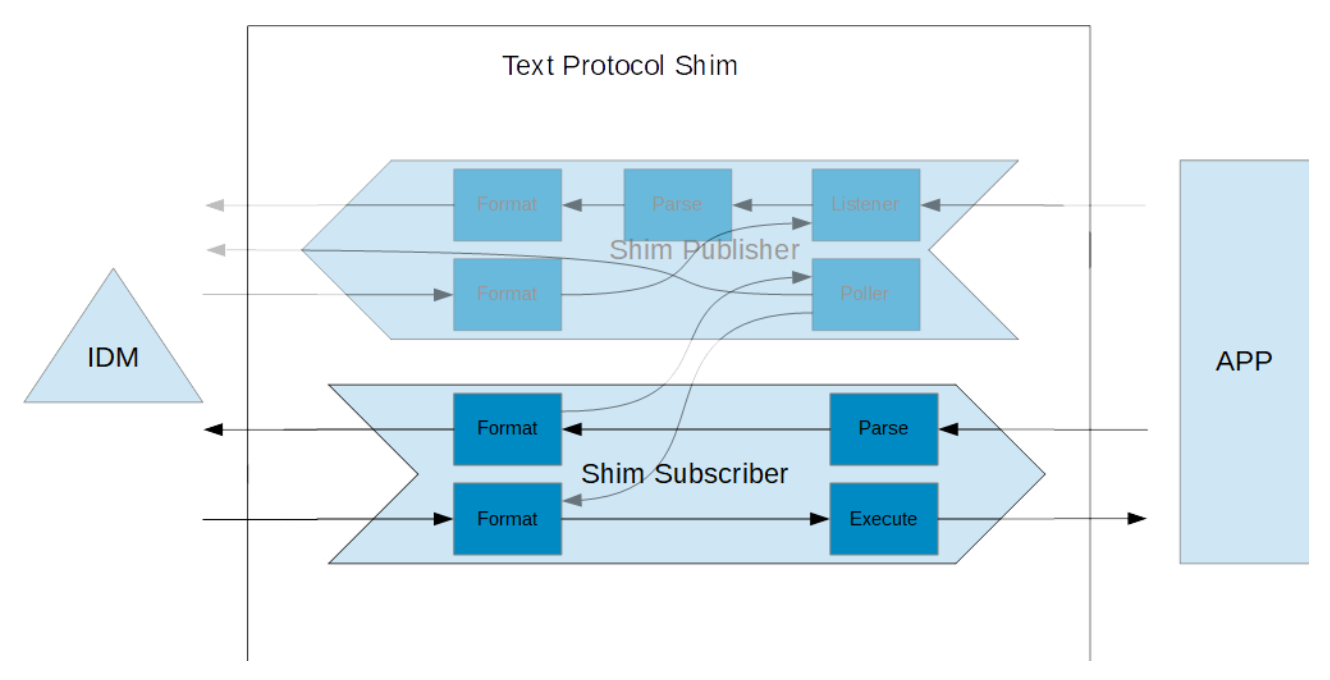

- 1. Request Formatter: this components formats the received XDS command into something the application expects: JSON, XML, SOAP, script,…
- 2. Executioner: the content is "executed". This execution can be literal (eg a script) or logical (eg: http put).
- 3. Response Parser: the response from the application is parsed into a usable java object.
- 4. Response Formatter: the response is formatted to something that the IDM engine can work with (minimal requirement: XML, preferably XSD).

#### **3.1.3 Shim Publisher**

The publisher has two major options: polling or listening. Both can be used at the same time if wanted.

#### *3.1.3.1Poller*

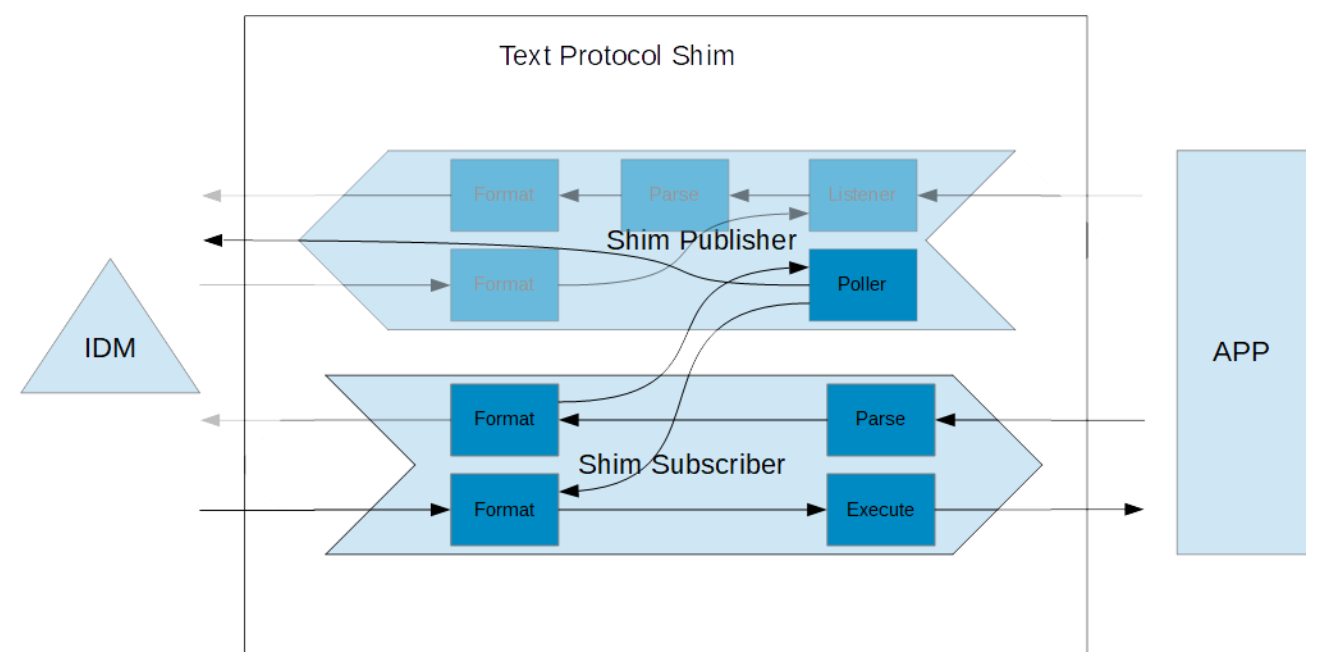

The poller uses the subscriber channel of the shim. It is an active component that interrogates the application. It adds one component.

1. Poller: the poller generates the queries to the application, and based on the formatted responses, calculates a delta and generates the needed events on the publisher channel.

#### *3.1.3.2Listener*

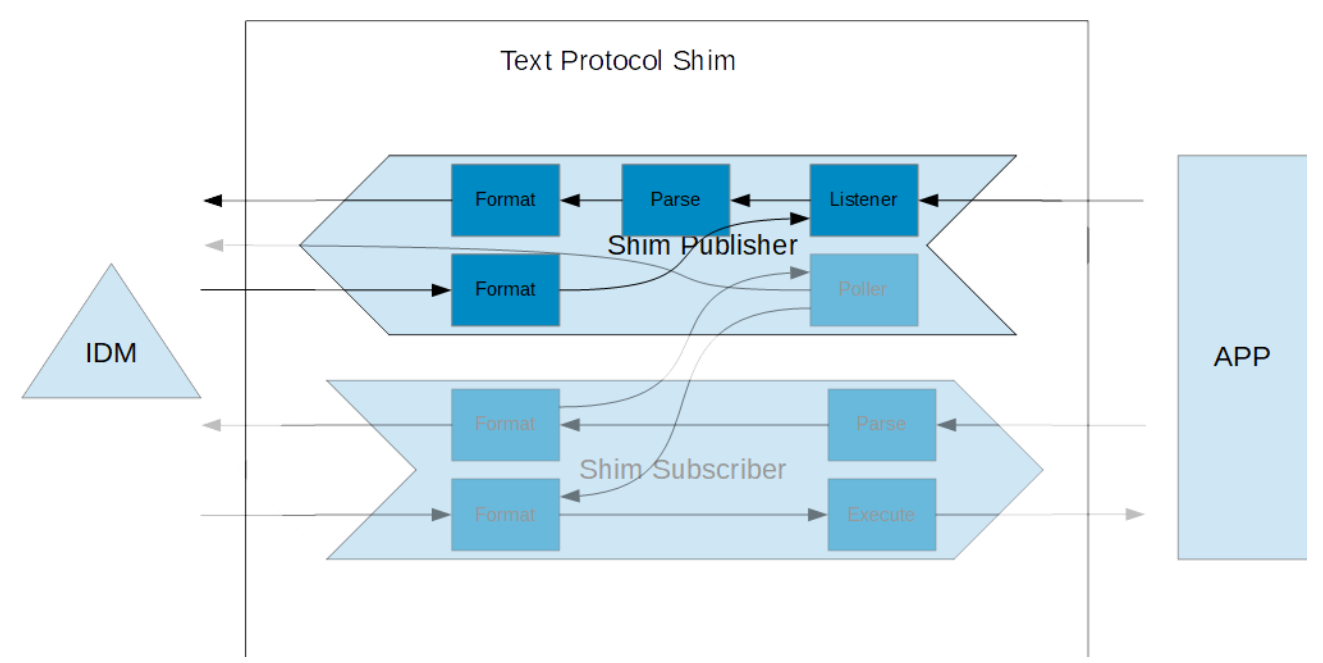

The listeners is a passive publisher channel where the connected application reaches out to the shim. It has the following components:

- 1. Listener: this listens for incoming requests, and returns, after processing, the result back
- 2. Parser: the parser parses the incoming request into a java object for easy handling later on.
- 3. Request formatter: the formatter formats the parsed request into something that the IDM engine understands (minimal requirements: XML, preferably XSD).
- 4. Response formatter: the response formatter formats whatever is returned by the IDM engine to a format suitable for the connected application.

#### *3.2 General concepts*

#### **3.2.1 Context parameters**

The following context parameters are common in various places of the strategies:

- where javascript is used to calculate a value.
- during actual processing of the strategy.

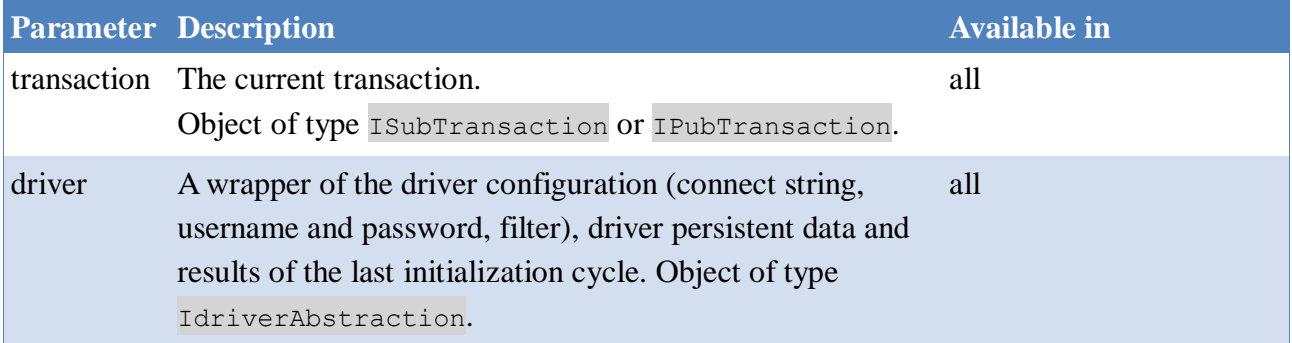

#### Text Protocol Driver **Page 7/38**

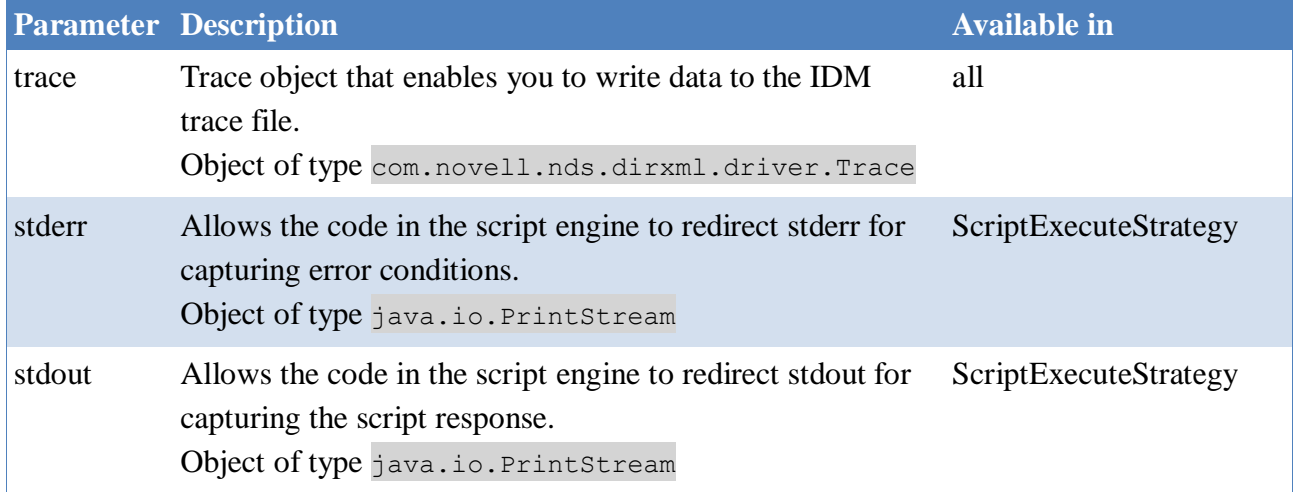

#### **3.2.2 Velocity formatting**

Velocity is the template engine that is used to format request & responses on both the subscriber and publisher. It contains some simple coding constructs [\(http://velocity.apache.org/engine/devel/user](http://velocity.apache.org/engine/devel/user-guide.html)[guide.html\)](http://velocity.apache.org/engine/devel/user-guide.html) to generate text.

The engine is preconfigured with the following tools [\(http://velocity.apache.org/tools/2.0/\)](http://velocity.apache.org/tools/2.0/):

- org.apache.velocity.tools.generic.ClassTool
- org.apache.velocity.tools.generic.ComparisonDateTool
- org.apache.velocity.tools.generic.ConversionTool
- org.apache.velocity.tools.generic.DisplayTool
- info.vancauwenberge.idm.driver.txtprotocol.velocity.EscapeTool
- org.apache.velocity.tools.generic.FieldTool
- org.apache.velocity.tools.generic.MathTool
- org.apache.velocity.tools.generic.NumberTool
- org.apache.velocity.tools.generic.ResourceTool
- org.apache.velocity.tools.generic.SortTool
- org.apache.velocity.tools.generic.XmlTool
- info.vancauwenberge.idm.driver.txtprotocol.velocity.OauthTool
- info.vancauwenberge.idm.driver.txtprotocol.velocity.DnTool
- info.vancauwenberge.idm.driver.txtprotocol.velocity.StringTool
- You can configure the tools by updating the file

info\vancauwenberge\idm\driver\txtprotocol\velocity\configuration.xml in the shim's jar.

The following extentions have been added to Velocity:

- EscapeTool has been extended to add support for escaping Json and bash scripts.
- OauthTool has been added to handle cryptographic and encoding use cases.
- DnTool has been added to extract elements (values and types) from a dn. It supports ldap and (q)slash formats by auto-detection.

• StringTool: a wrapper around Apache's org.apache.commons.lang.StringUtils

#### **3.2.3 Transaction object**

The transaction object is updated as it travels through the shim.

#### *3.2.3.1Common transaction features*

#### **3.2.3.1.1 Operation data**

Each transaction can store operation data. This data is kept for the duration of the transaction.

Operation data is a key-value pair where the key is a string, and the value can be any object. You can access the operation data using the following methods on the transaction object:

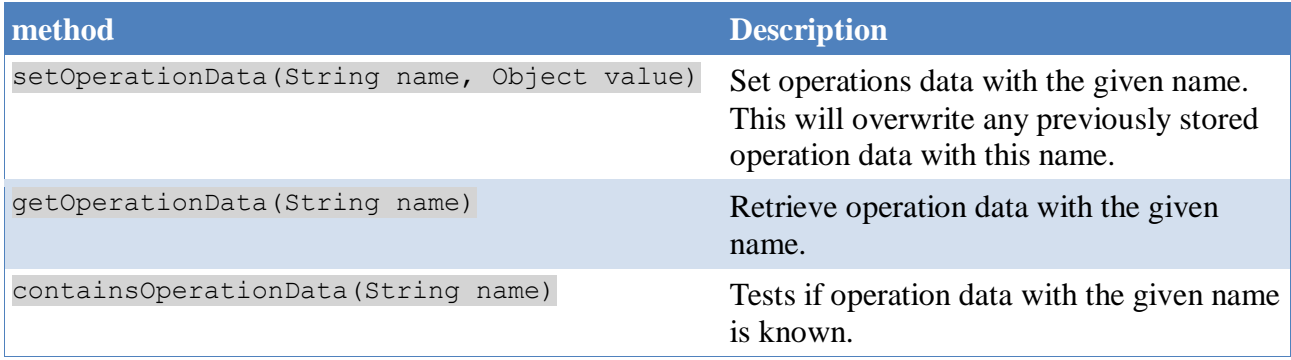

During a polling cycle, the poller pre-sets some operation data. See chapter 2.4.1: Polling.

# **3.2.3.1.2 Tracing sensitive data**

Depending on the trace level, the shim traces the formatted requests and responses. Since this can contain sensitive data, the shim cannot blindly dump all data in the trace. It masks data using the following rules:

- The values of the known sensitive attributes as defined by the filter/class definition.
- The values of the attributes that are marked as sensitive in the XSD command.
- Data that is marked as sensitive by the shim configurator via the transactions addSensitiveData(). This allows data that is converted or transformed in the formatting strategy, or that is returned from the application, to be masked as well.

The value to mask will become '\*\*\*' in the trace.

**Ouery** 

#### *3.2.3.2Subscriber channel*

The following tables tries to give an overview of the various stages of this object on the subscriber channel. After each stage, more information is stored in the transaction object.

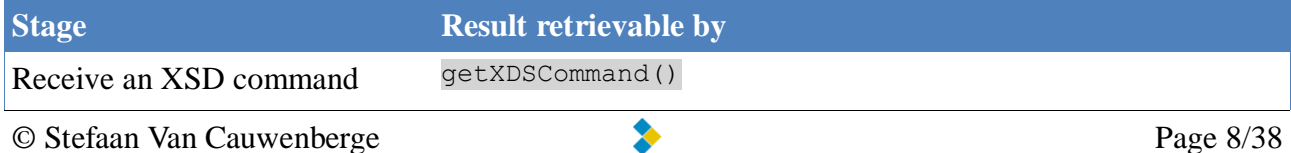

#### Text Protocol Driver Page 9/38

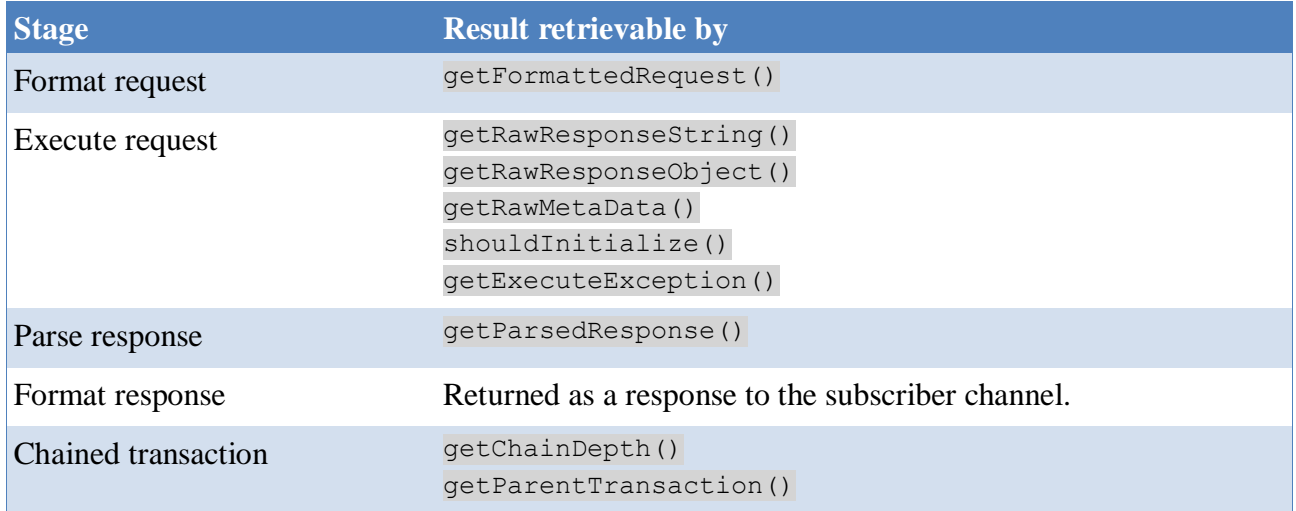

During every step, you have access to attributes stored in the vault via the queryhandler (getQueryHandler()). It allows retrieving attributes of the object in the current transaction via getAttribute() (even if the current command did not contain this attribute) or of any other object in the identity vault (getSourceAttribute()).

#### *3.2.3.3Publisher channel*

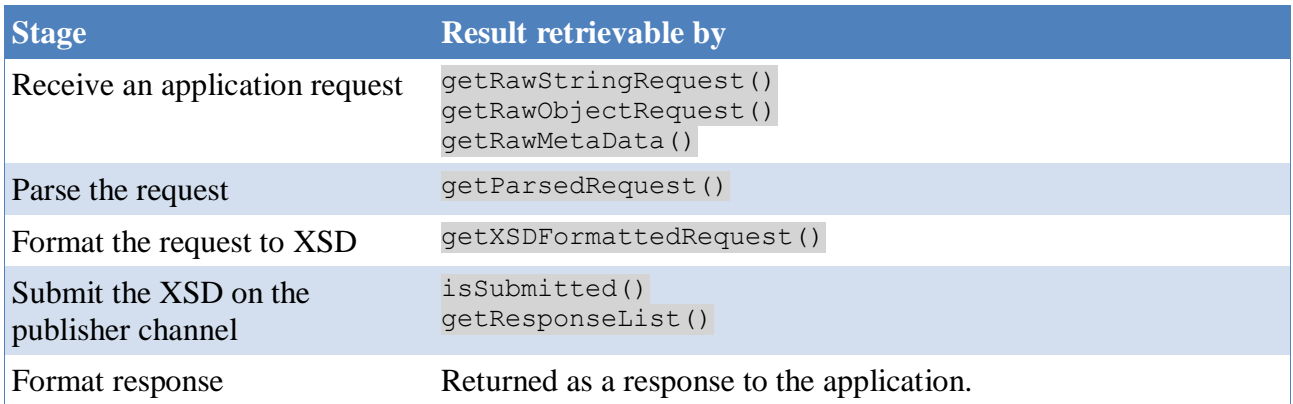

#### *3.3 Subscriber specific concepts*

#### **3.3.1 ICommand**

The transaction contains a reference to the command received by the shim. This command allows simplified access to the various attributes in the command.

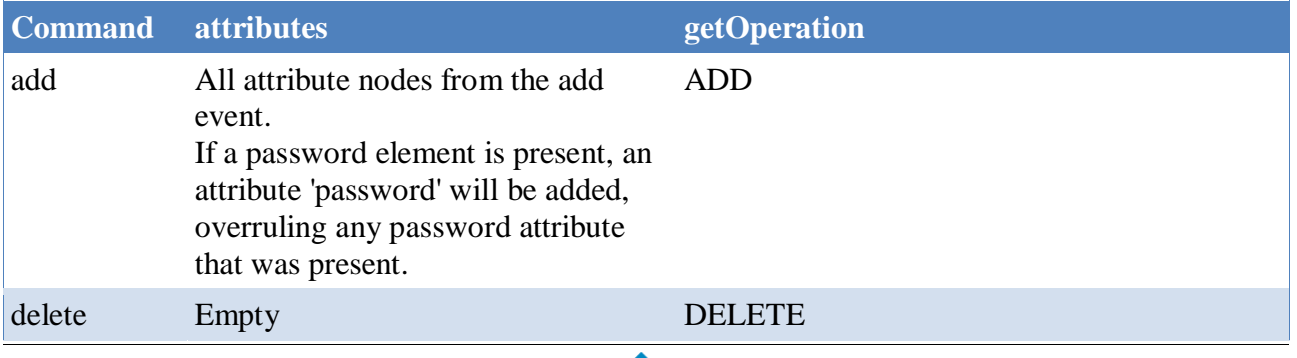

#### Text Protocol Driver Page 10/38

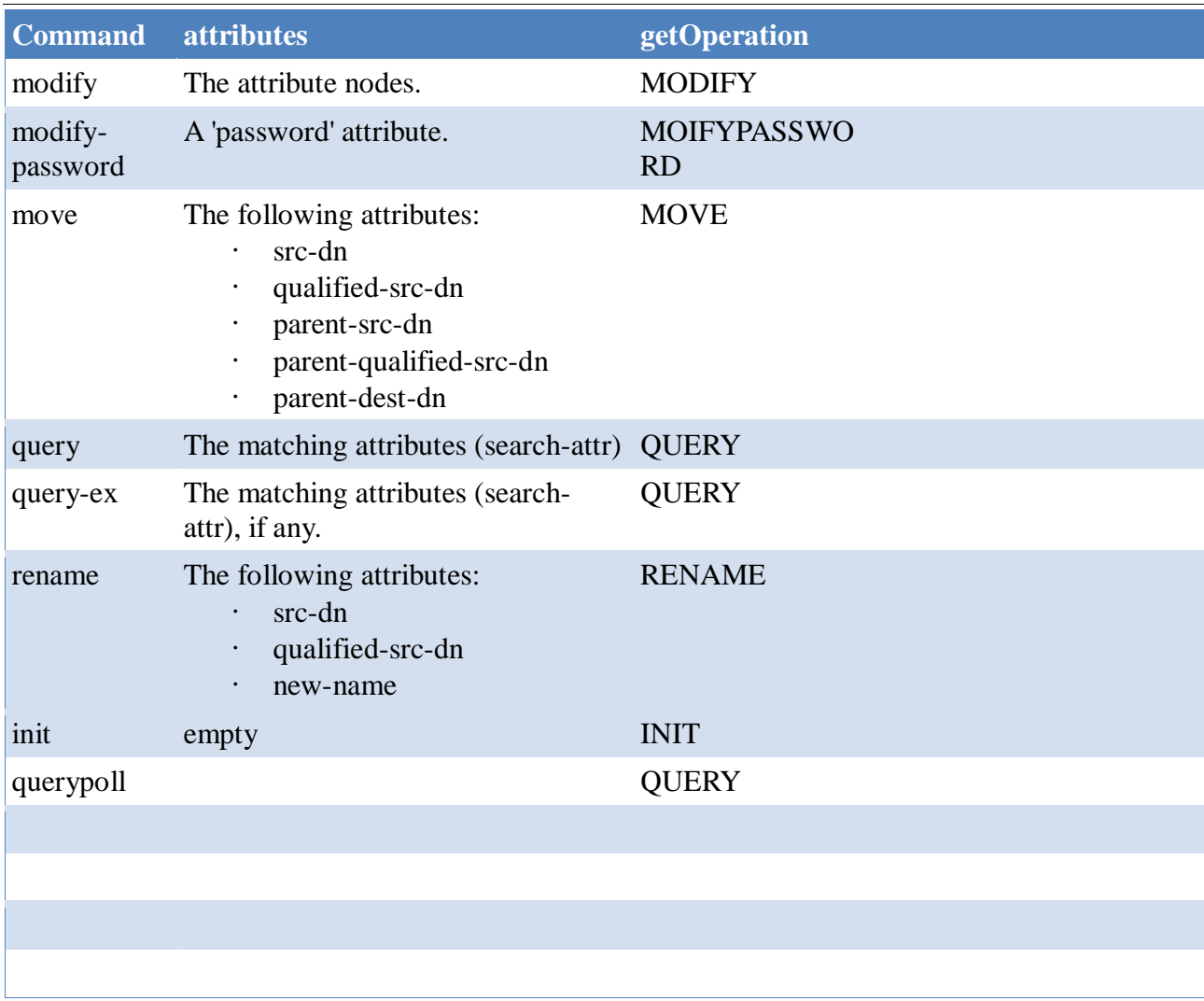

# **3.3.2 Chaining**

The shim allows chaining of commands on the subscriber channel.

This means that one XSD command can result in multiple iterations of format-execute-parse-format cycles. This can be usefull if eg the target application does not allow to set some attributes upon an 'add' event. One could either write policies to react on an add-association response to execute a modify, or one could configure the shim to execute a 'modify' after the initial 'add'.

The second scenario is done by using chaining. An ecmascript expression determines whether or not a given operation should be chained. The depth of chaining is limited by the memory.

This can be presented as follows:

On each iteration, the previous transaction is stored as a parent transaction object in the current transaction. The getChainDepth() method return how deep in the chain you are. All transaction in the chain share a single XDSCommand (the initial command that was received on the subscriber).

# **3.3.3 Initialization**

The various execution strategies detect (lazy) if they need to initialize. This can be configured per strategy. It is also possible to configure a initialization at start of the shim.

Initialization injects a transaction of type IInitTransaction into the subscriber channel of the shim. This IInitTransaction contains a pseudo init XSD command where the getOperation() method returns the INIT operation. The resulting response of this transaction is not returned to the IDM engine, but stored in the transaction object itself. This can then be retrieved via the 'driver' context parameter using driver.getLastInitOperation() whenever needed (eg if it contains a token that must be used in every subsequent execution of any other transaction). The initialization transaction can also be chained if needed (see chapter 2.3.2: Chaining).

# **3.3.4 Token replacement**

The subscribe side supports the token {\$association} inside the commands received. This token will be replaced with the value of the last known <add-association> value returned in the current batch. If the current batch does not contain an add that returned an  $\alpha$  association  $\alpha$ , the token will be replaced with an empty string.

This allows one to send the following (as one batch) to the shim:

```
 <add class-name="user" dest-dn="aDn">
 <add-attr attr-name="uid">
          <value>testHtt</value>
       </add-attr>
   \lt/add\gt <modify class-name="group">
       <association>ftp</association>
       <modify-attr attr-name="user">
          <add-value>
             <value association-ref="{$association}" type="dn">aDn</value>
          </add-value>
       </modify-attr>
    </modify>
```
If sent in one batch, and the add operation returns an add-association element, then the {\$association} will be replaced in the modify operation, before any formatting of the modify operation is performed, with the value of the add-association. This does not do any further validation (eg: no validation is done to make sure that that the object class matches or that the DNs match).

If you need this token as a literal, use {{\$association}} to escape it.

# *3.4 Publisher specific Concepts*

# **3.4.1 Polling**

# *3.4.1.1Introduction*

The publisher can be configured to poll the application. This is, configuration wise, the simplest form of enabling the publisher channel, but has, resource wise, the biggest impact on the system. Resources are CPU, memory and disk space.

#### *3.4.1.2Operation data*

Polling injects query events into the subscriber shim. The query will have the following operation data set:

- $\frac{1}{2}$  previous PollTime: String, the time that the previous polling for this class started (in milliseconds).
- previous PollEndTime: String, the time that the previous polling for this class was completed (in milliseconds).
- \_thisPollTime\_: String, the time that this polling for this class started (in milliseconds). On a successful poll, the next polling cycle will have this value as  $\frac{p}{p}$  previous PollTime
- $\Box$ isPoll: Boolean, set to true.

These can be used to eg request the changes in the connected system since the last polling cycle.

# *3.4.1.3Processing*

Each parsed and formatted result is interpreted as follows:

- instance: used to create a delta between two polling cycles. The delta is using the association to identify objects:
	- For objects not found during the last polling cycle, add events will be generated.
	- For objects no longer found in this polling cycle, delete events will be generated.
	- For objects that are changed, modify events will be generated.
- query and query-ex: are submitted back via the subscriber channel. Any operation data from the originating query is copied over.

• others: all other elements (add, modify, delete, move,etc) are send as publisher events as is. Note: polling does not exclude listening.

# **3.4.2 Listening**

The publisher can be configured to listen for incoming requests. Listening uses the publisher specific configuration for parsing and formatting.

Listening is, configuration wise, more complex (you need to configure parsers and formatters), but has in a typical set-up, less impact on the system.

Note: listening does not exclude polling.

# **4 Strategies (plugins)**

#### *4.1 Subscriber*

#### **4.1.1 Command formatting**

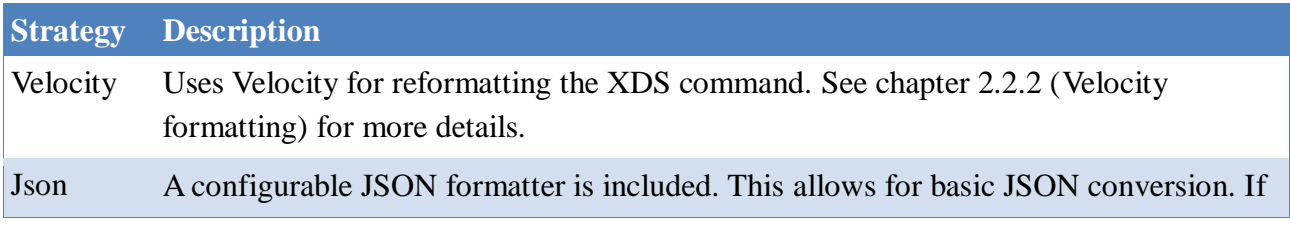

# Text Protocol Driver Page 13/38

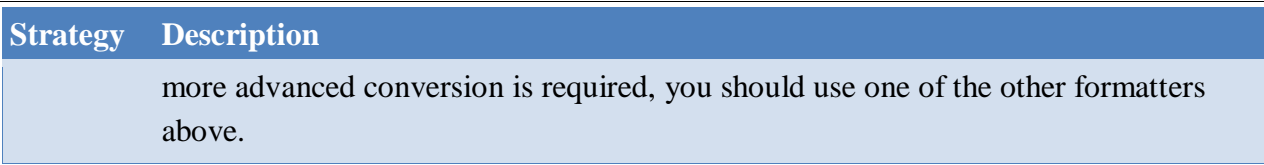

# **4.1.2 Command Execution**

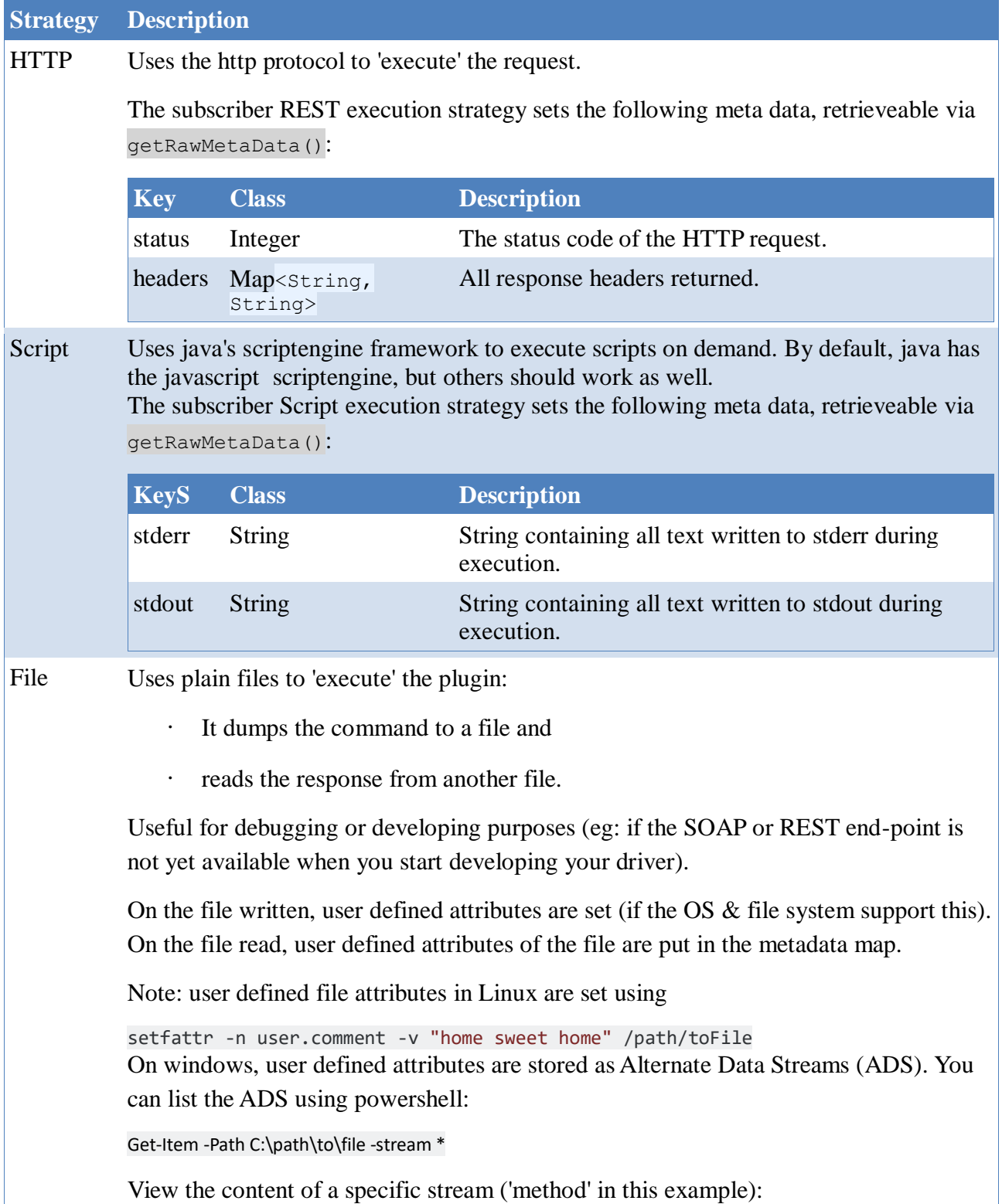

#### Text Protocol Driver Page 14/38

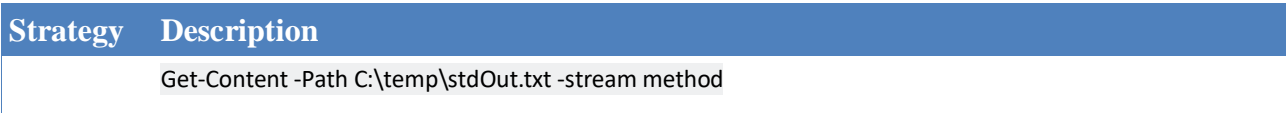

# **4.1.3 Response Parsing**

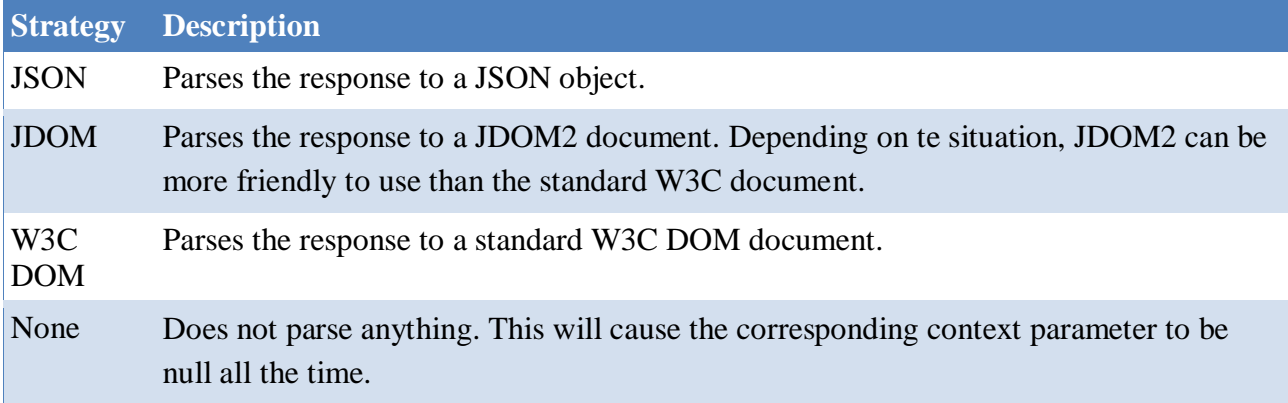

# **4.1.4 Response Formatting**

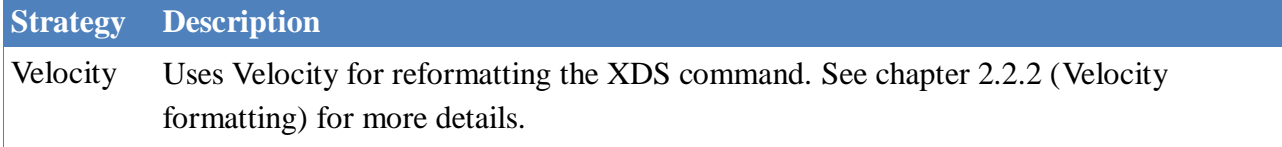

# *4.2 Publisher*

When the publisher uses the polling mechanism, the subscriber channel is used. See the subscriber chapter above.

When the publisher is a passive listener component, the publisher channel of the shim uses it's own strategies.

Every incoming request is processed in the following sequence:

- 1. Request parsing
- 2. Submit judge
- 3. (optional) Request formatting
- 4. (optional) Submit on the publisher channel
- 5. Response formatting

The optional items  $(3 \& 4)$  are only executed if the submit-to-shim judge returned true.

# **4.2.1 Request Parsing**

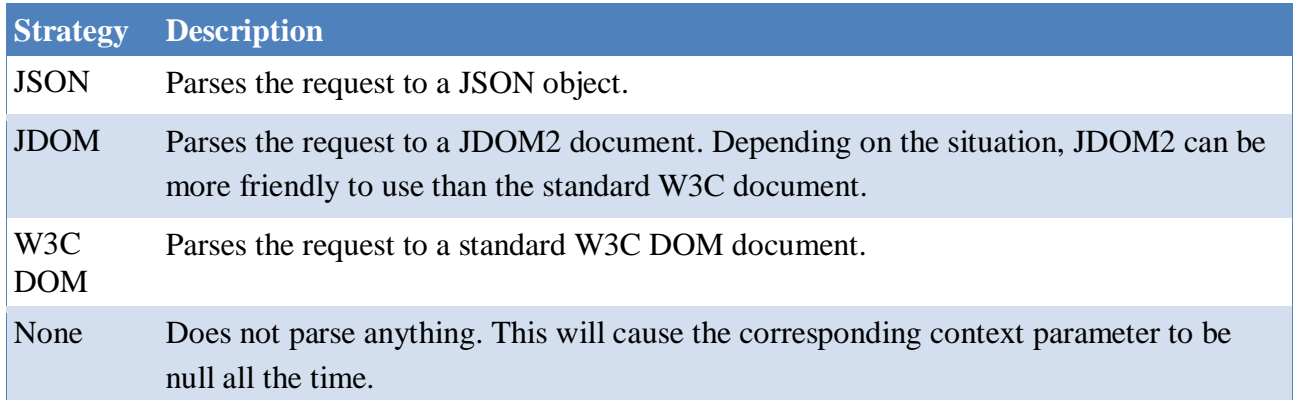

# **4.2.2 Request Formatting**

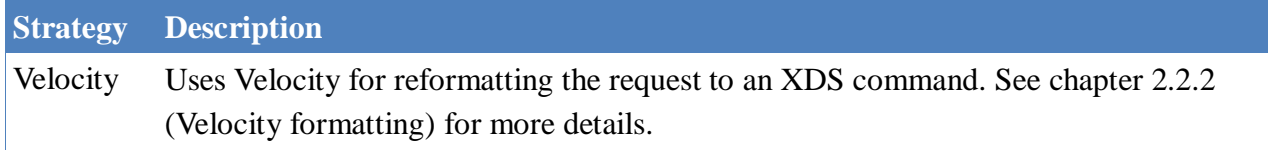

# **4.2.3 Response Formatting**

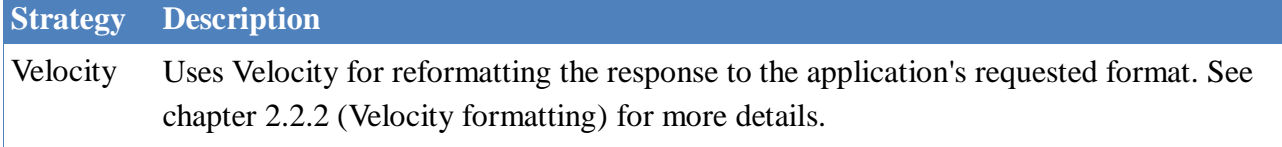

# **5 Shim configuration**

#### *5.1 Subscriber*

# **5.1.1 Main**

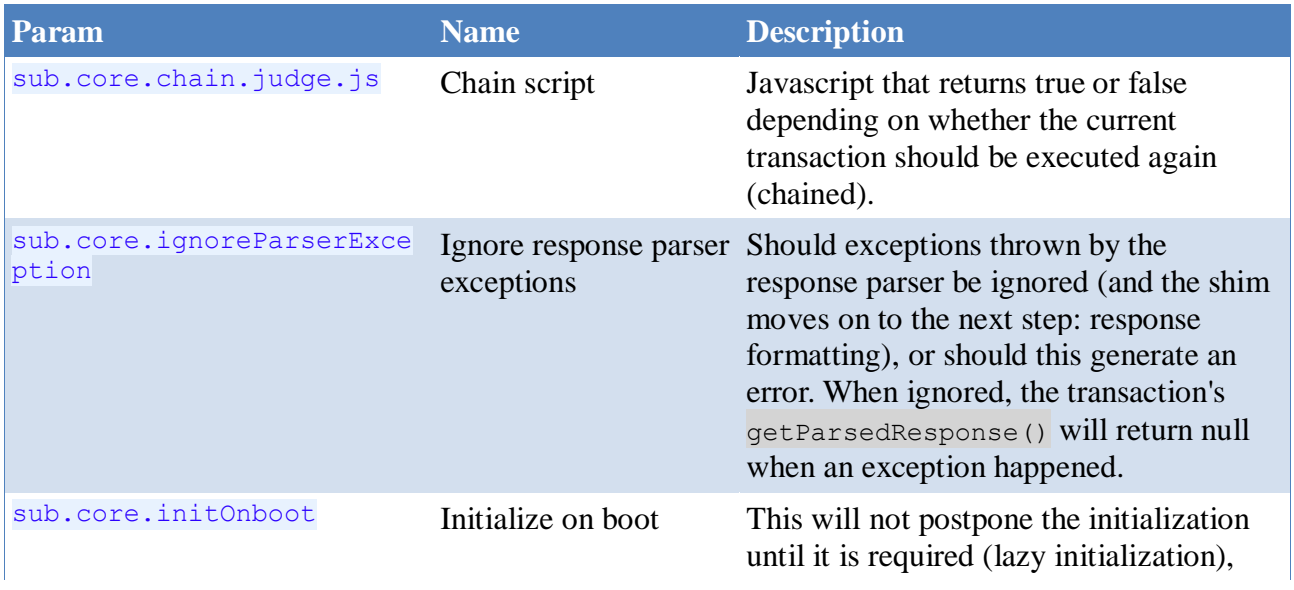

#### Text Protocol Driver Page 16/38

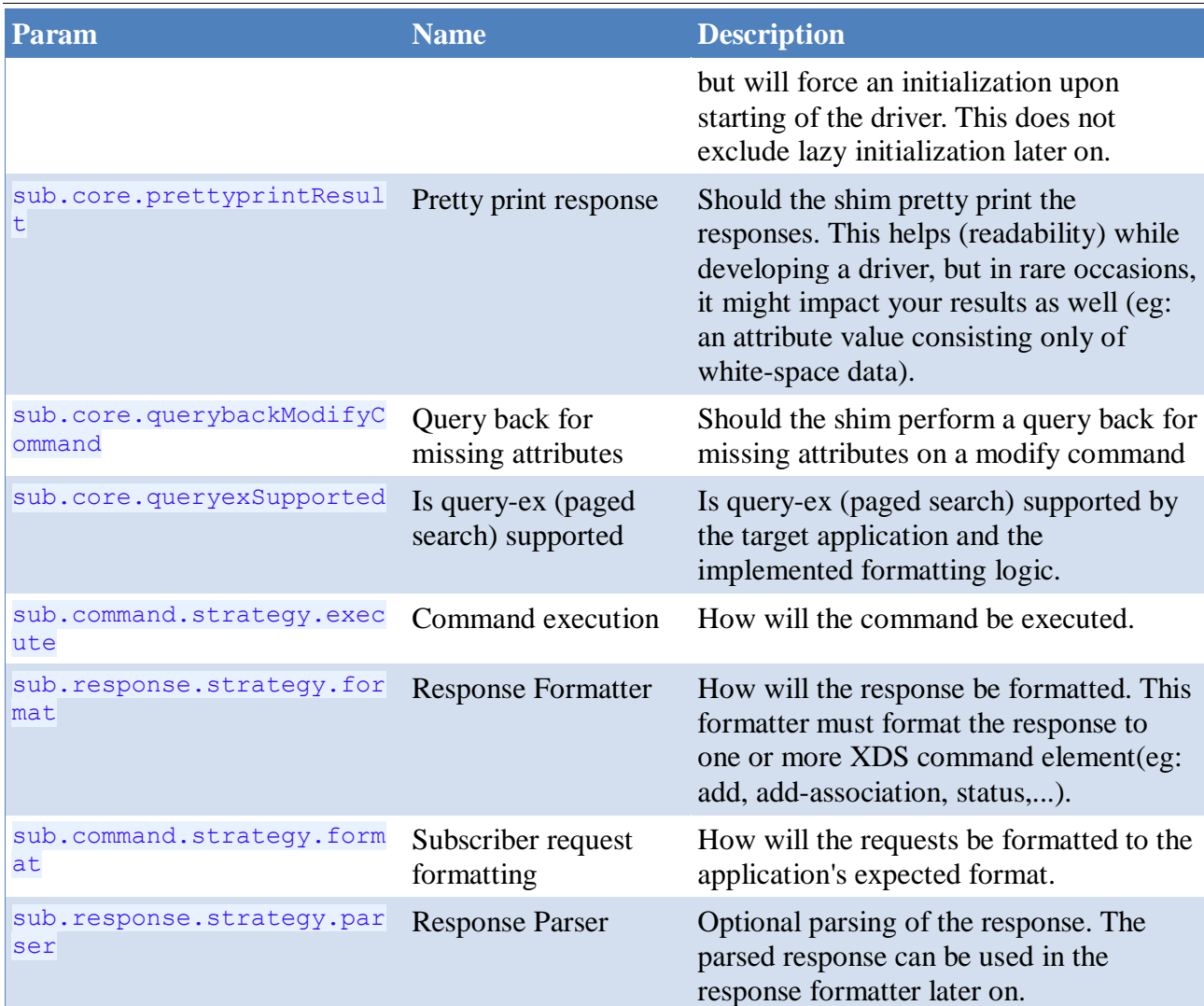

# **5.1.2 Command formatting**

# *5.1.2.1VelocitySubRequestFormatStrategy*

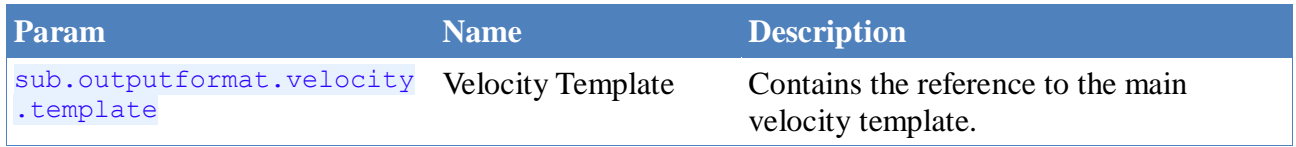

#### *5.1.2.2JsonSubRequestFormatStrategy*

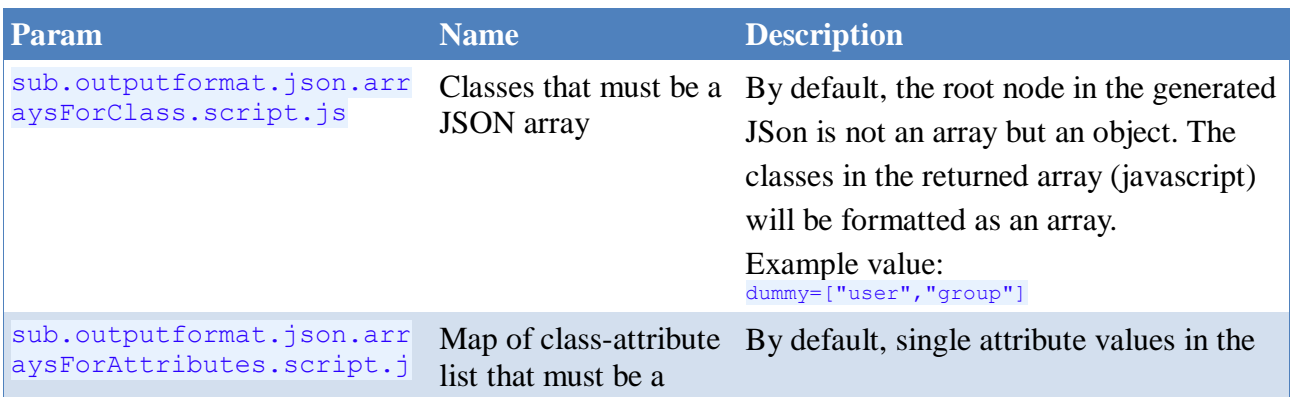

#### Text Protocol Driver Page 17/38

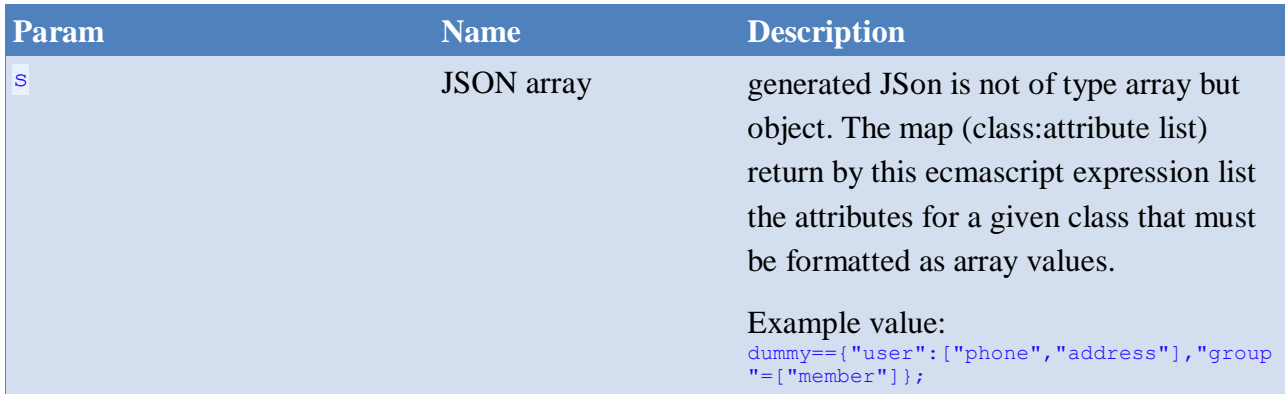

# **5.1.3 Command Execute**

# *5.1.3.1Http*

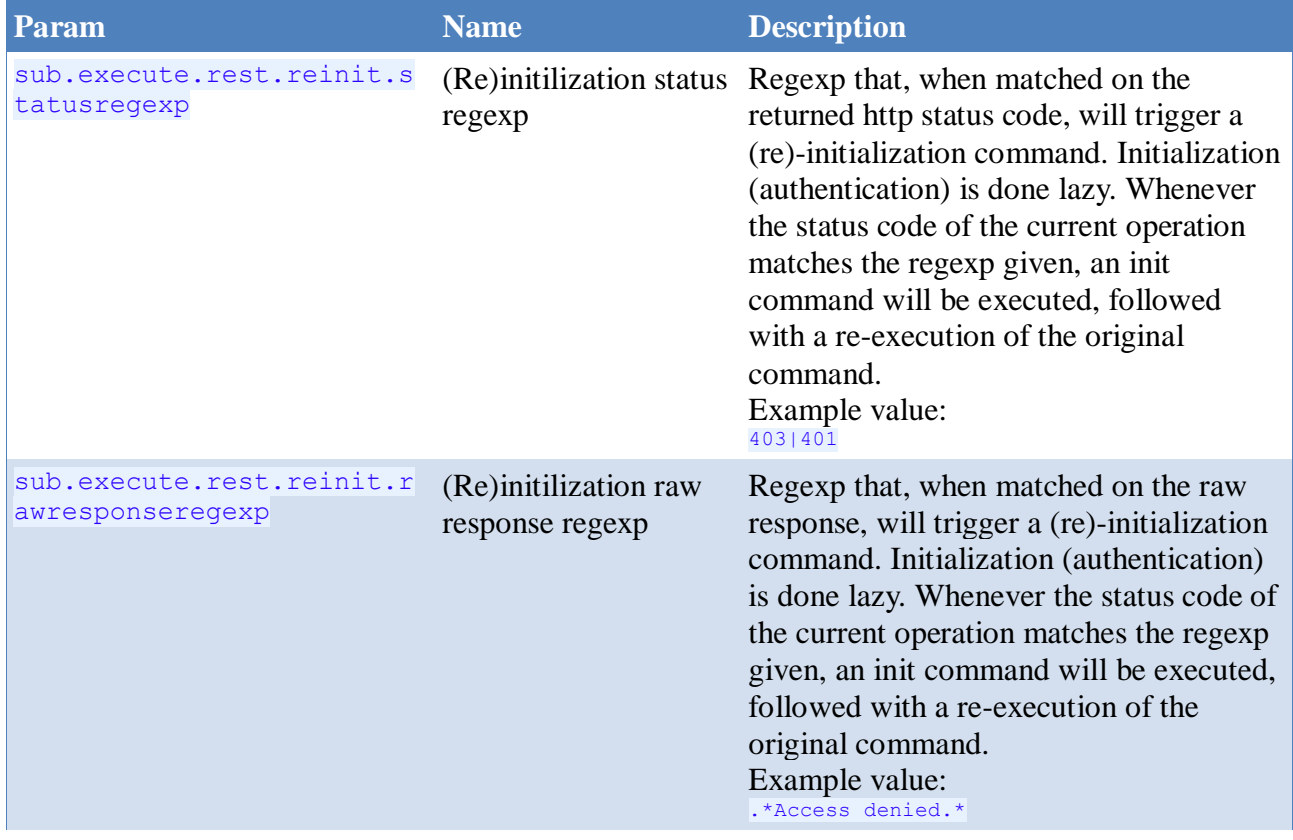

# Text Protocol Driver Page 18/38

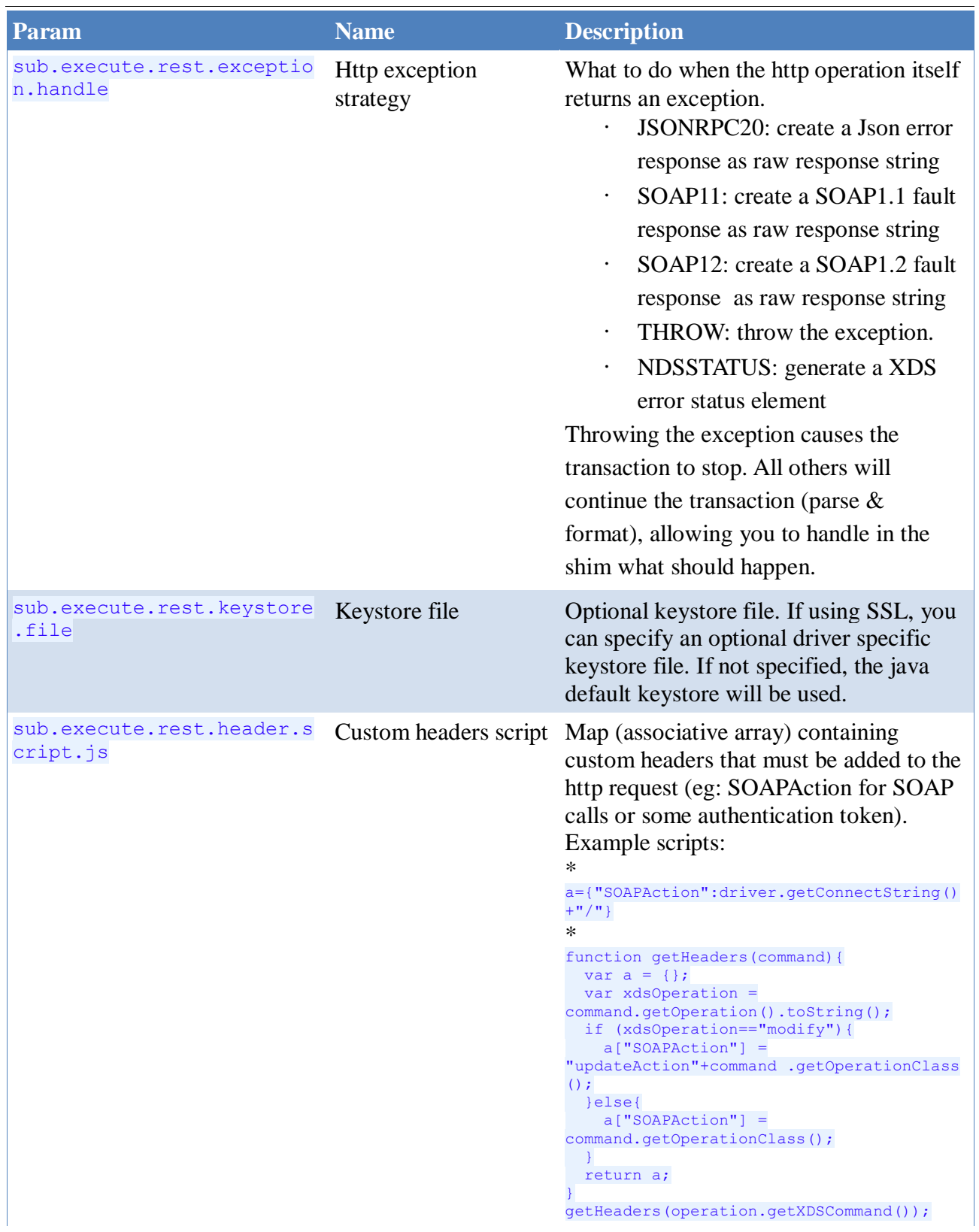

Text Protocol Driver Page 19/38

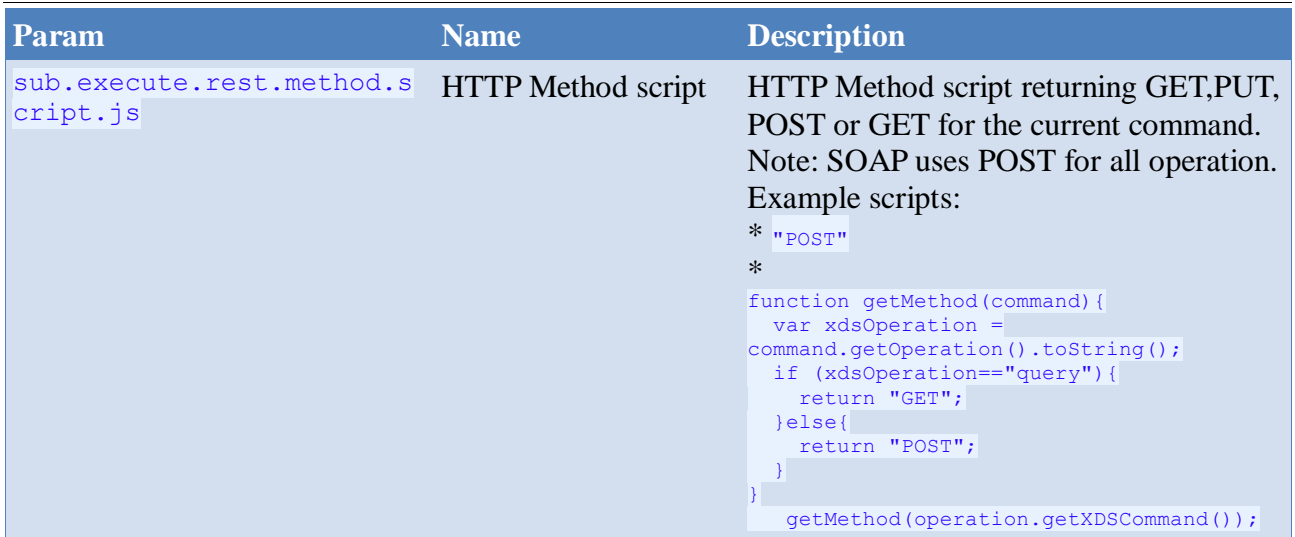

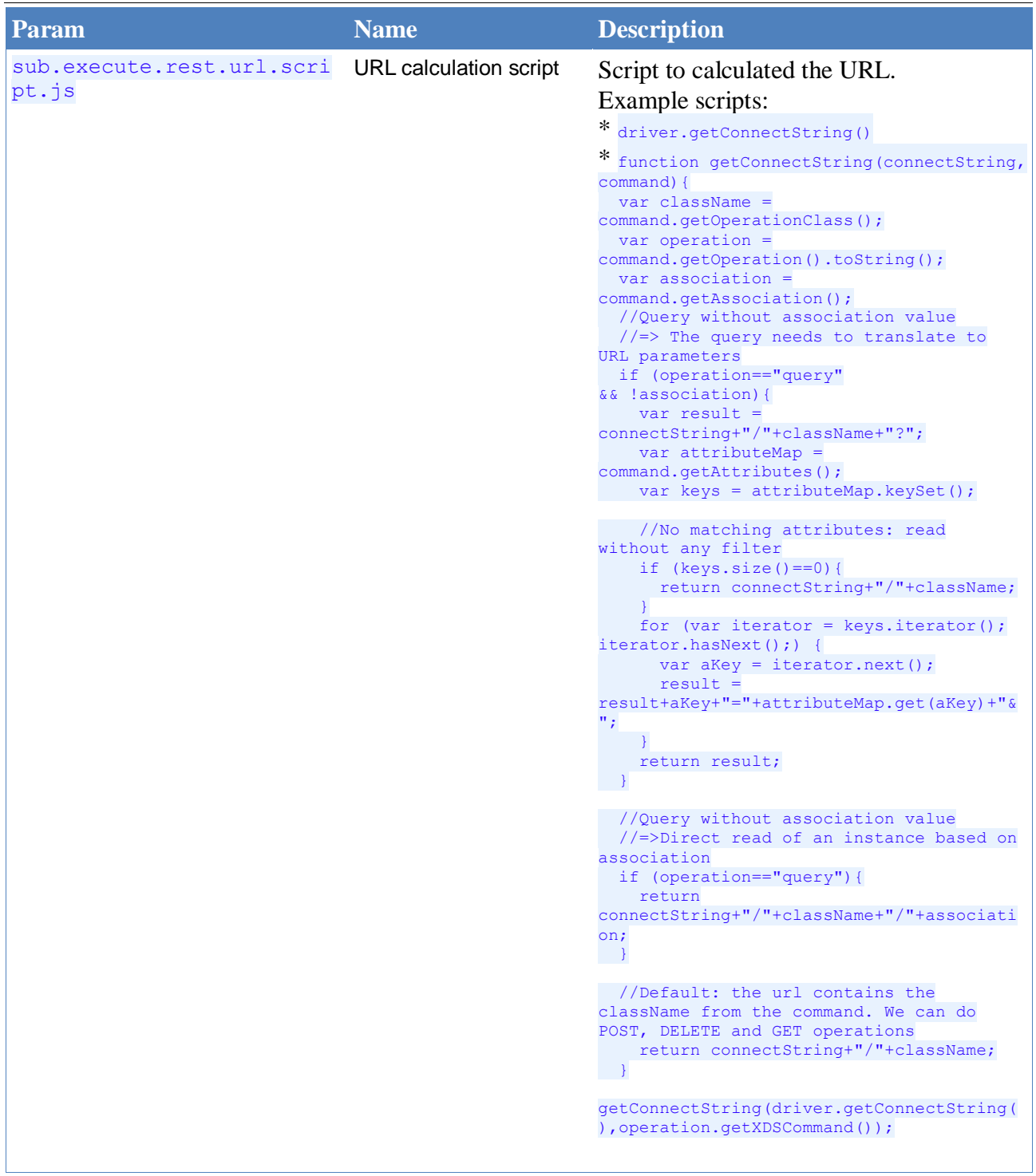

# *5.1.3.2Script*

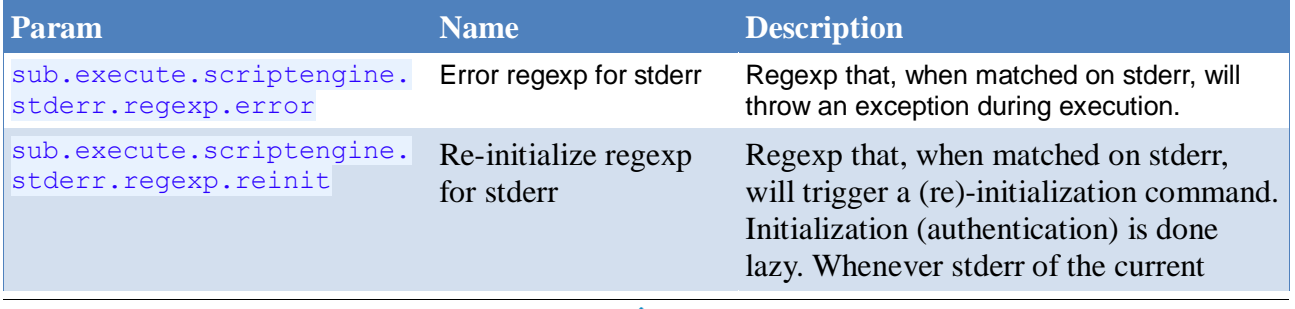

#### Text Protocol Driver Page 21/38

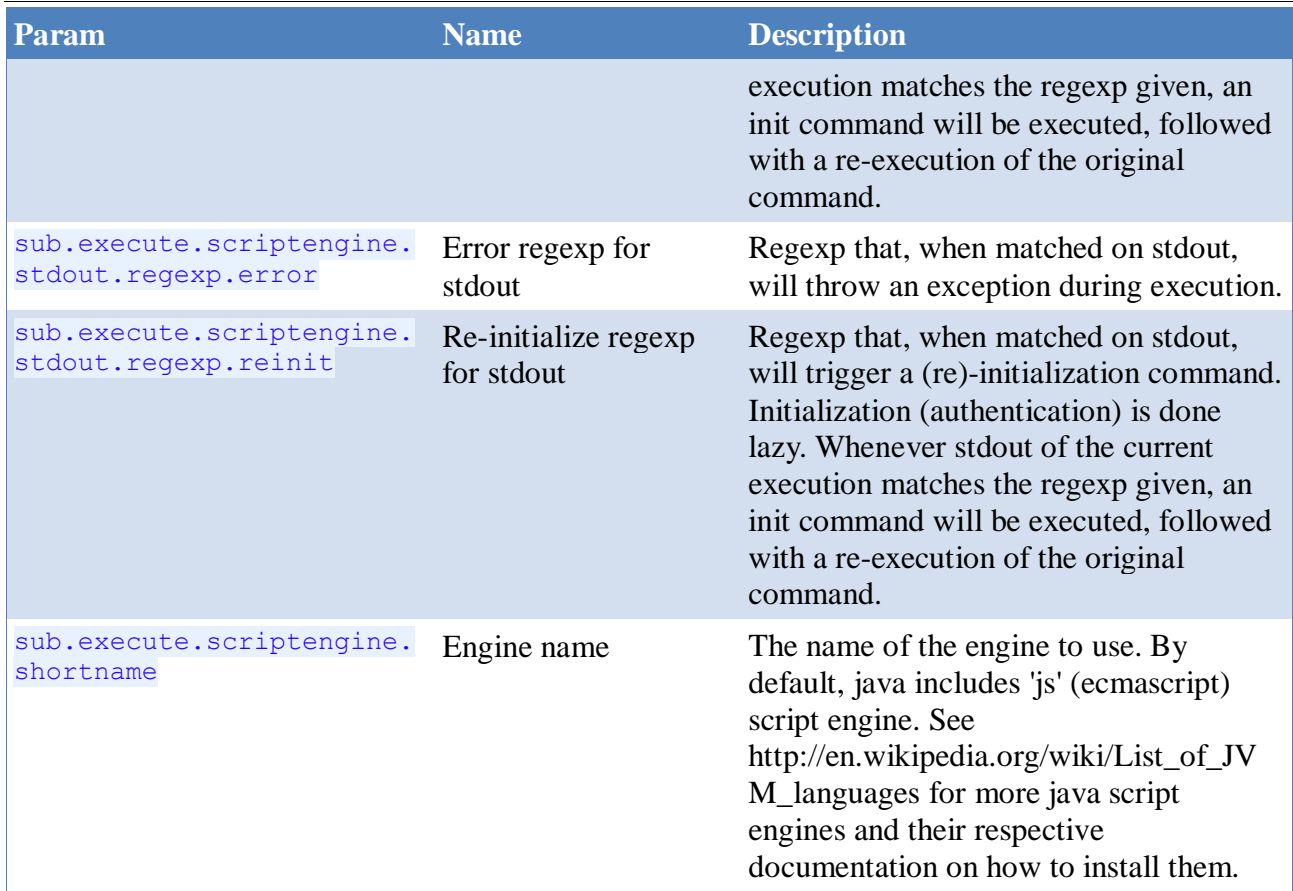

#### *5.1.3.3File*

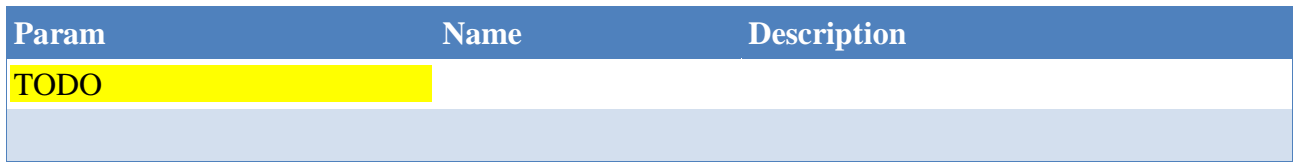

# **5.1.4 Response Parsing**

# *5.1.4.1JSON*

No configuration parameters for JSON parsing.

### *5.1.4.2JDOM*

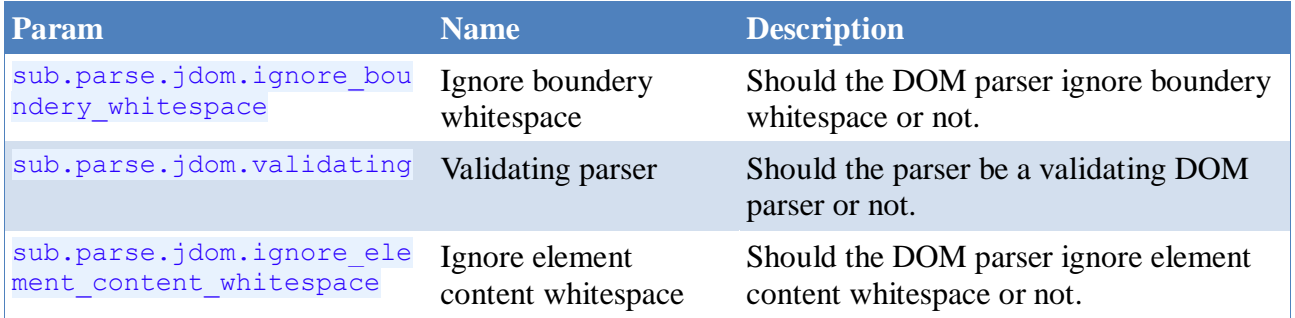

# *5.1.4.3W3C DOM*

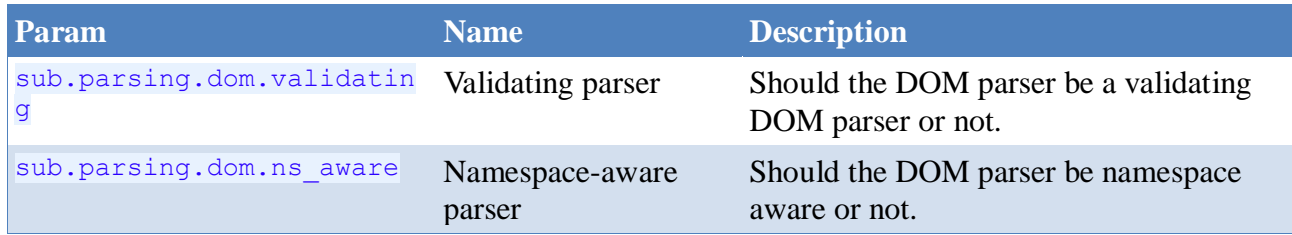

# *5.1.4.4None*

No configuration parameters when no parsing is done.

# **5.1.5 Response Formatting**

# *5.1.5.1Velocity*

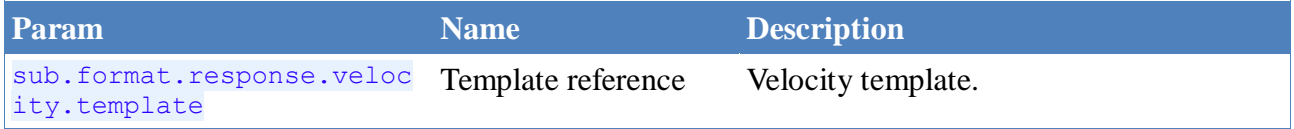

# *5.2 Publisher*

# **5.2.1 Main**

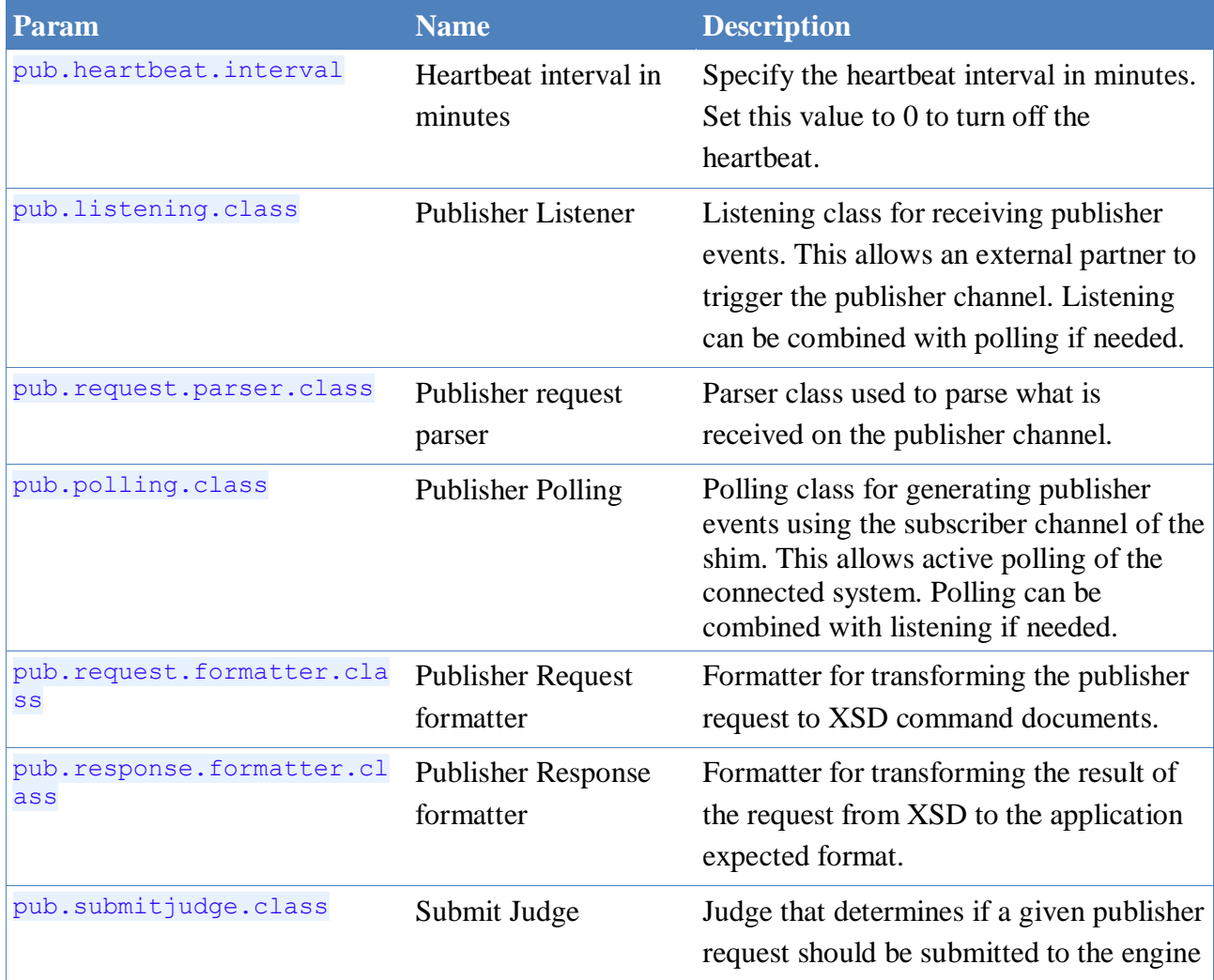

#### Text Protocol Driver Page 23/38

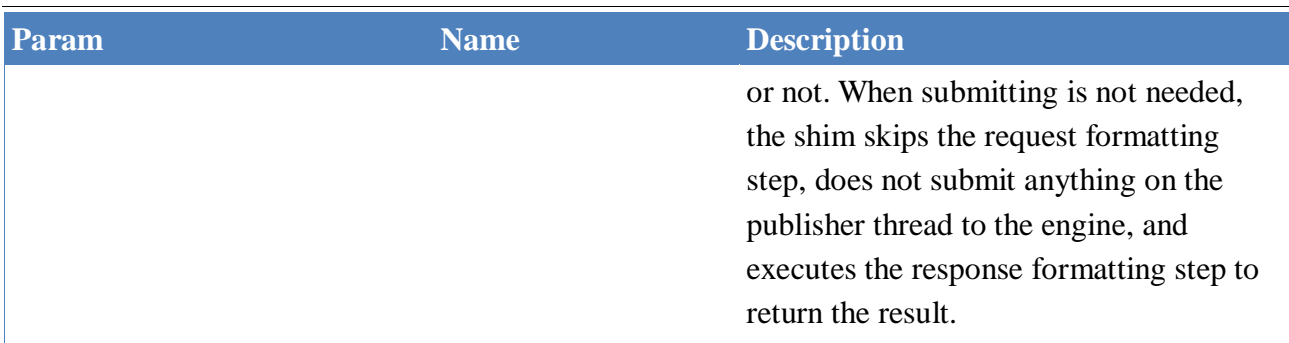

### **5.2.2 Request parsing**

#### *5.2.2.1JSON*

No configuration parameters for JSON parsing.

#### *5.2.2.2JDOM*

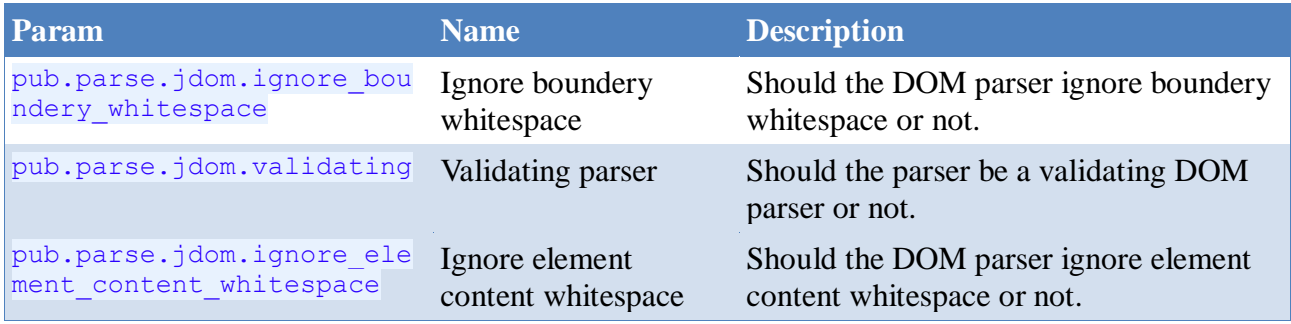

# *5.2.2.3W3C DOM*

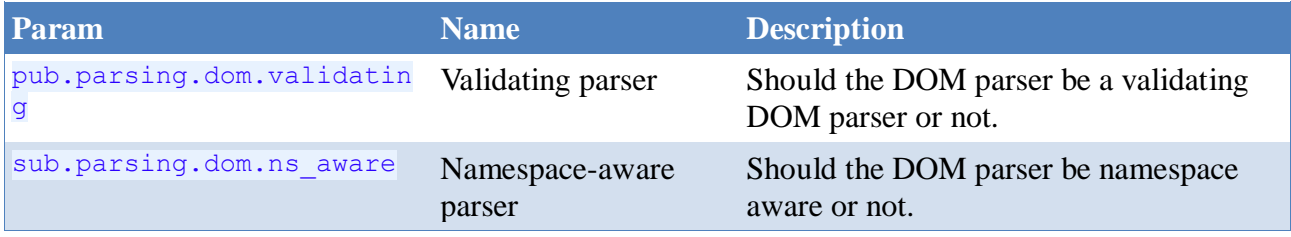

# *5.2.2.4None*

No configuration parameters when no parsing is done.

#### **5.2.3 Submit Judge**

# *5.2.3.1Javascript*

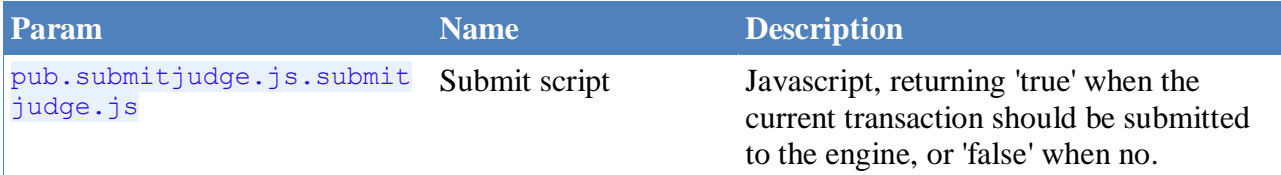

# **5.2.4 Request Formatting**

# *5.2.4.1Velocity*

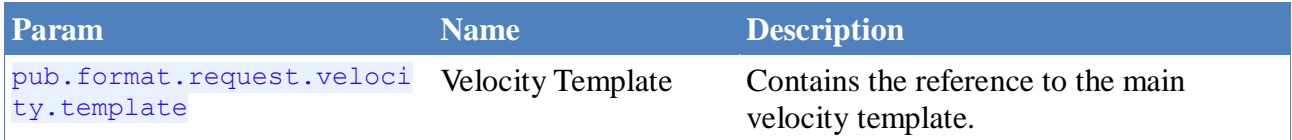

# **5.2.5 Response Formatting**

# *5.2.5.1Velocity*

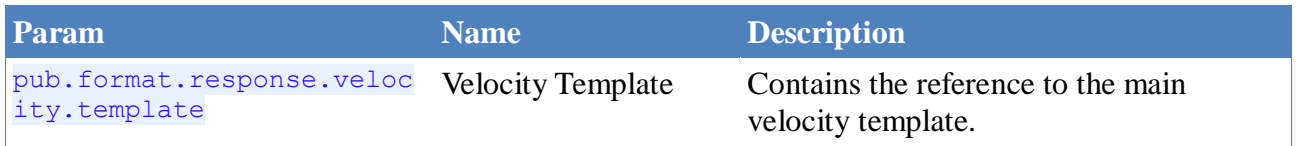

#### **5.2.6 Poller**

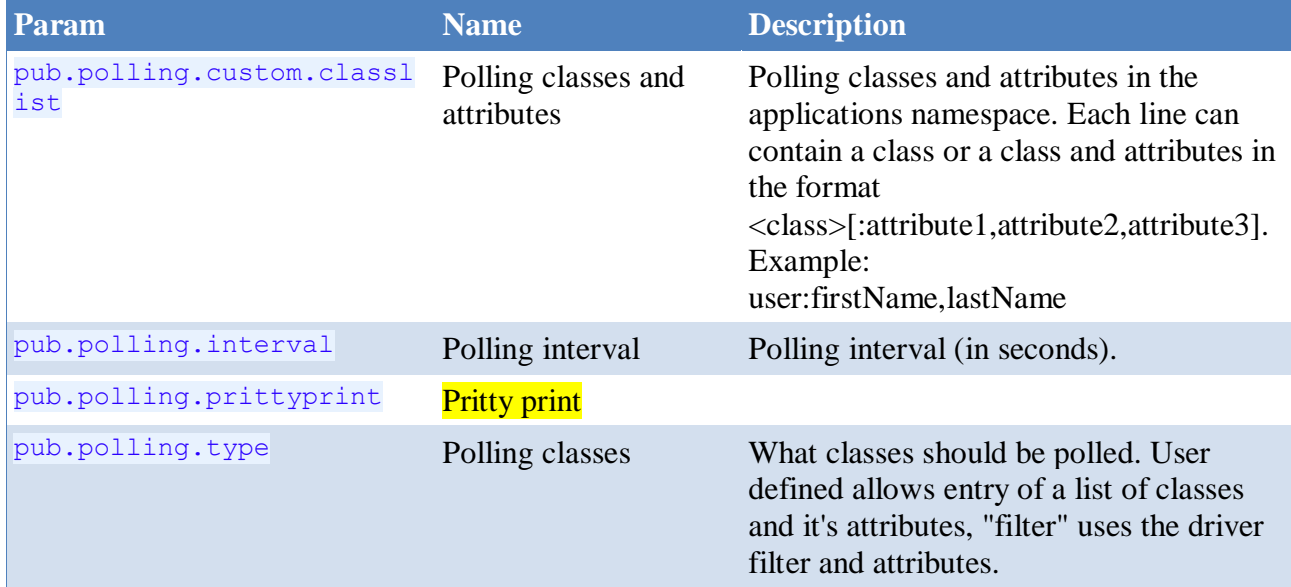

# **5.2.7 Listener**

# *5.2.7.1Http*

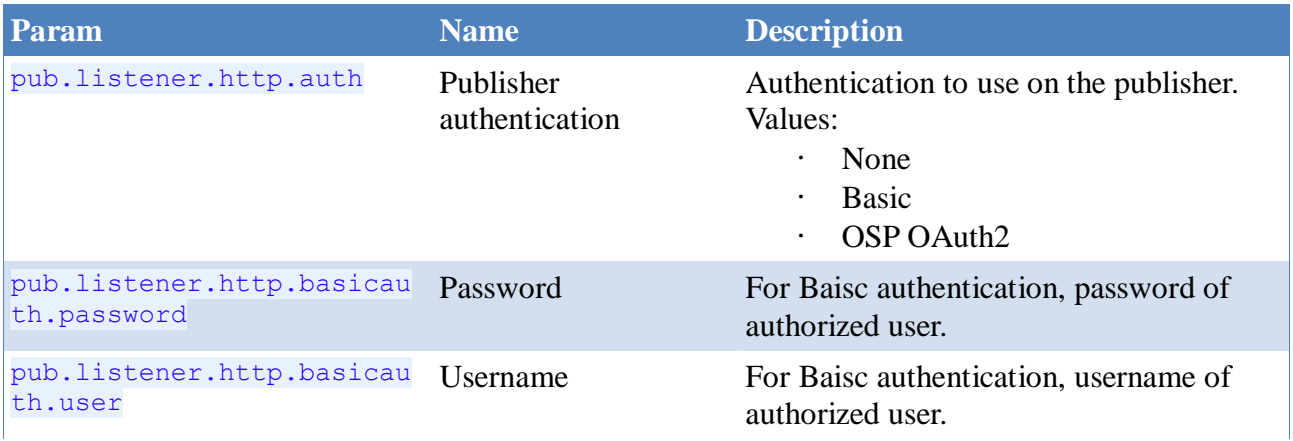

#### Text Protocol Driver Page 25/38

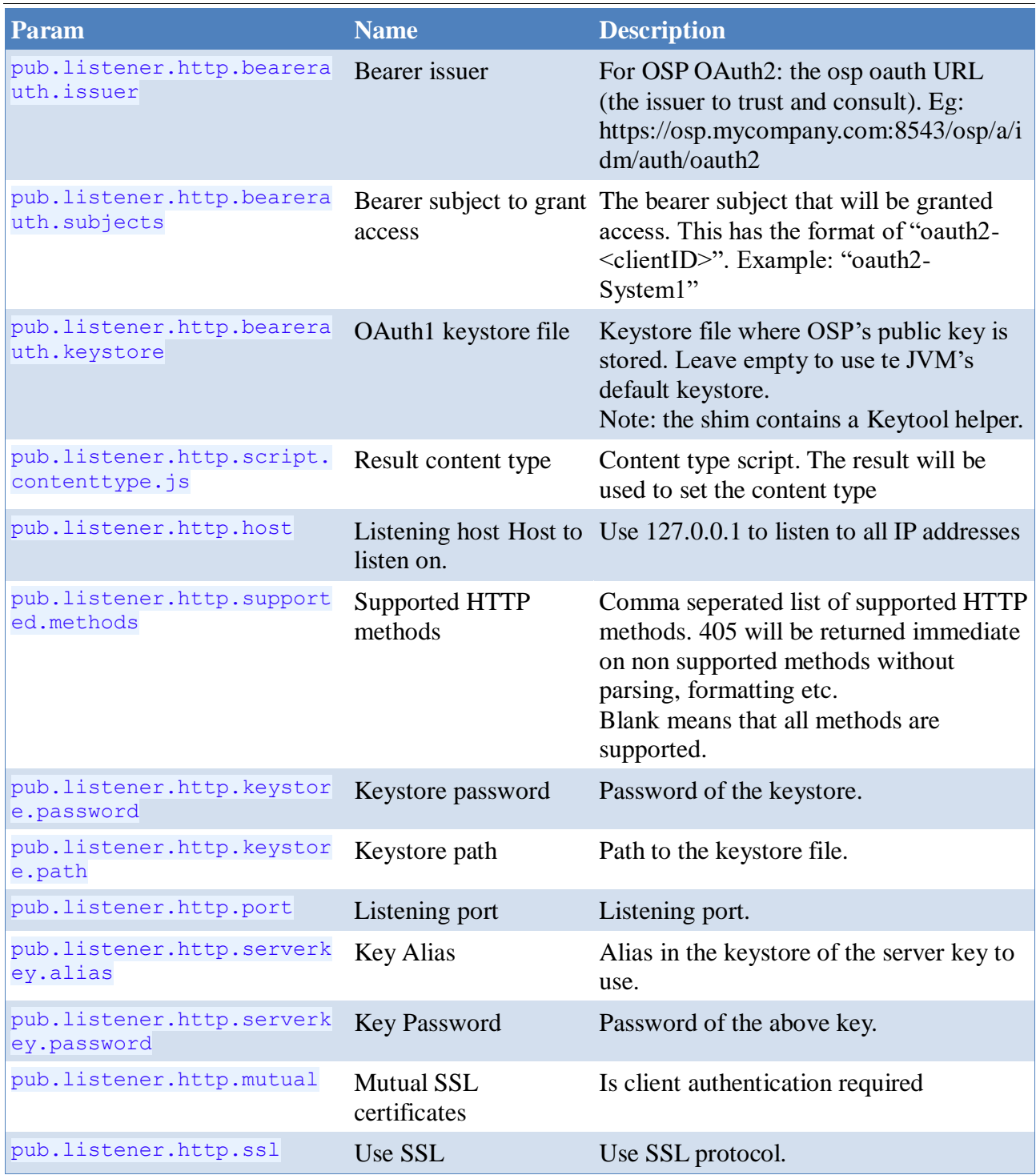

#### **6 Installation**

# *6.1 Remote loader vs non-remote loader*

#### **6.1.1 Non remote loader**

This driver is, due to version conflicts in various jar's, only supported in a remote loader configuration.

#### **6.1.2 Remote loader**

The shim has been tested in the java (dirxml\_jremote on Linux), Linux native (rdxml) and Windows remote loaders. In order to be able to use more recent version of various open source jars, and in order to be independent of remote loader upgrades or version, this shim includes it's dedicated jars in a separate lib folder. The configuration for this is straight forward:

- 1. Install the remote loader per documentation. Setting the remote loader password and driver password as required
- 2. Configure a remote loader instance, using the following class: info.vancauwenberge.idm.driver.txtprotocol.shim.driver.TxtProtocolShim
- 3. Copy the Text Protocol shim jar (HttpDriver <version>.jar) to the remote loaders classpath on the servers.

Eg: /opt/novell/eDirectory/lib/dirxml/classes/

4. Copy the jar dependencies from the lib folder to a dedicated path on the servers.

Eg: /opt/txtp/lib

5. In the shim configuration, set the lib path ( Driver Configuration  $\rightarrow$  Driver Parameters  $\rightarrow$ Driver Options) the the path where you copied the jar dependencies.

Eg: /opt/txtp/lib

6. Configure and start the driver and remote loader as normal

#### *6.2 Designer*

In designer, import the Text Protocol IDM packages, and drag-and-drop the required icon (REST, SOAP, Scripting, …). Select the Text Protocol Base package and the desired options.

Axample for Google apps:

- 1. Drag and drop the Google Apps from the palette onto your workspace.
- 2. Select "Text protocol Google Apps base" and click "Next"

#### Text Protocol Driver Page 27/38

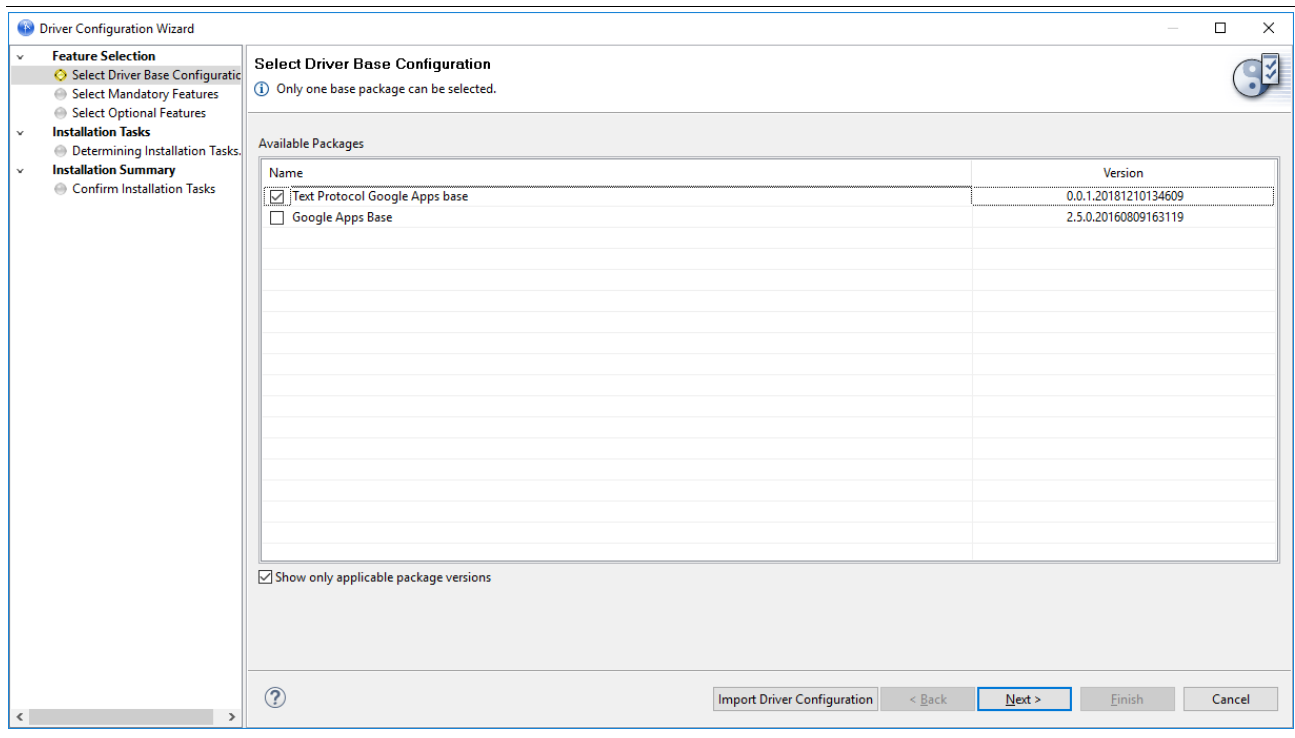

3. Select all options required (by default, all options are selected) and click "Next".

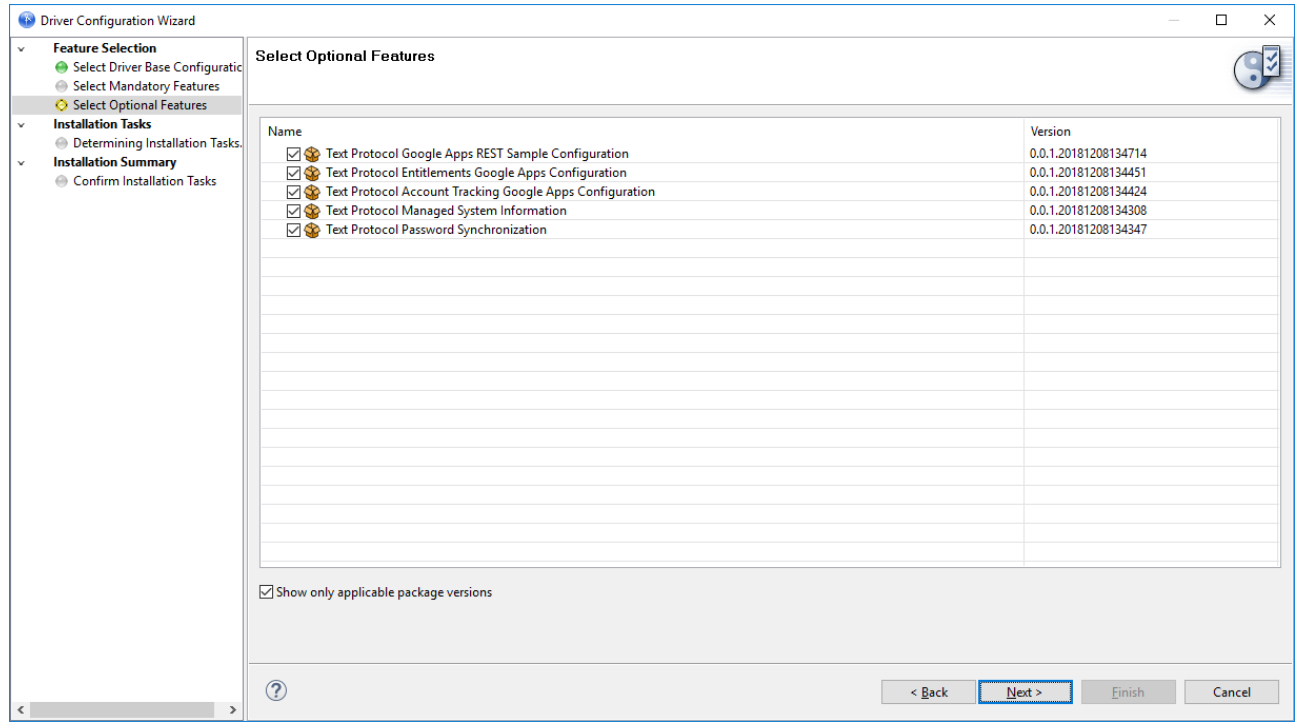

4. Provide the required information to connect to Google Apps. See chapter 7.3: Google Apps (HTTP)

# **7 Configuration**

#### *7.1 Velocity Templating*

See the [Velocity user guide](http://velocity.apache.org/engine/devel/user-guide.html) for what Velocity is and how to use it. Velocity tools is configured by

Text Protocol Driver **Page 28/38** 

default. The configuration can be changed by modifying the configuration.xml file located in the shim jar (info/vancauwenberge/idm/httpdriver/velocity/configuration.xml).

# *7.2 Context Parameters*

Each javascript driver configuration parameter or velocity template has the following context variables/parameters:

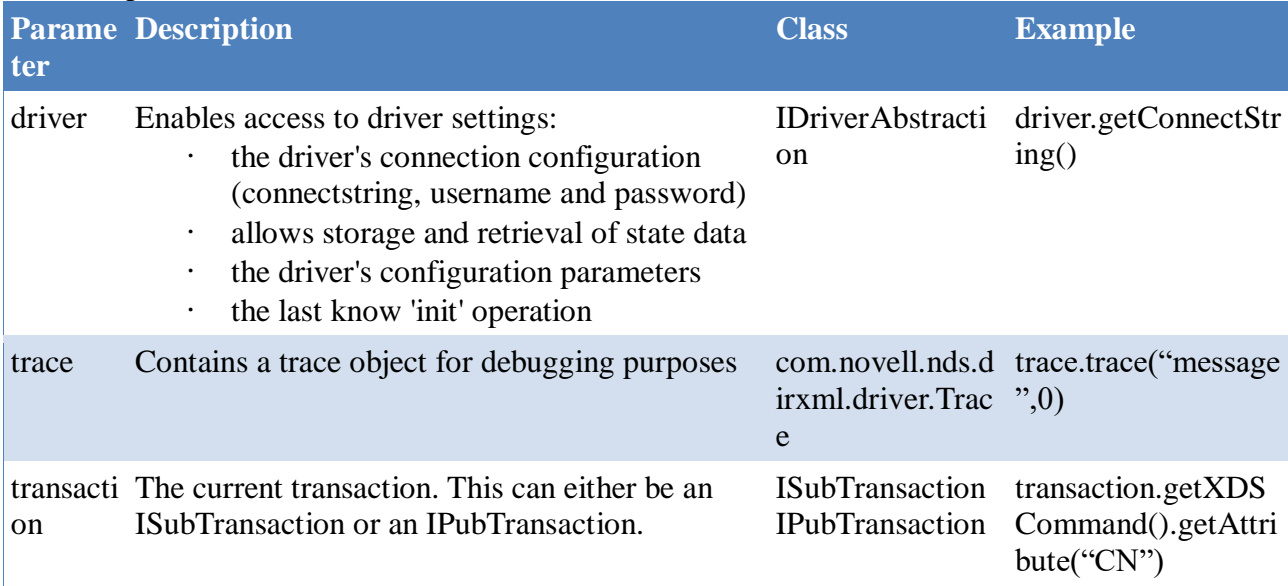

# **7.2.1 OSP OAuth**

When you want the publisher channel to be protected by OSP's OAuth, you need to configure OSP to allow additional clients. For this, edit the file ism-configuration.properties on your OSP server, adding, for each client, the following lines, where clientID is the 'username':

```
com.netiq.<clientID>.clientID = <clientID>
com.netiq.<clientID>.clientPass = <client password/secret>
com.netiq.<clientID>.response-types = client_credentials
```
# **8 Example Configurations**

# *8.1 SLES user provisioning (scripting)*

The SLES user provisioning configuration provisions users and groupmemberships to a SLES server (subscriber only). It uses the Script execution strategy to execute the needed Linux commands on the Linux server.

The script execution strategy uses whatever was generated by the template engine, as a script. In this example: a javascript. Due to this, you do not have to fear that upgrades will alter your server side scripts.

This javascript executes the following Linux commands:

- useradd
- userdel
- usermod
- id
- getent

# *8.2 Redhat IPA (HTTP)*

#### **8.2.1 Introduction**

IPA has an online demo site (https://www.freeipa.org/page/Demo). This example configuration is configured to provision that site. It is a simple example that can be used for basic understanding of the shim's possibilities.

You can browse the IPA API at https://ipa.demo1.freeipa.org/ipa/ui/#/p/apibrowser/type=command

This configuration uses the following features:

- Authentication is form based (HTTP Post).
- Simple scripts for request URL and headers

#### **8.2.2 Driver Configuration**

To install the demo driver against the IPA demo site, do the following steps.

- 1. Download the SSL certificate from TODO and put it in a keystore on the remote loader server (eg /root/IPA.keystore)
- 2. Follow the steps in chapter 5.1.2 (Remote loader) to install/configure the remote loader.
- 3. In Designer, drag and drop the REST Server (Tool category) icon on the workspace.
- 4. Select the package "Text Protocol IPA base"
- 5. Select the optional features (all by default)
- 6. Confirm installation of the package dependencies.
- 7. Give the driver a name (default: HTTP IPA Rest Driver)
- 8. Configure the shim:

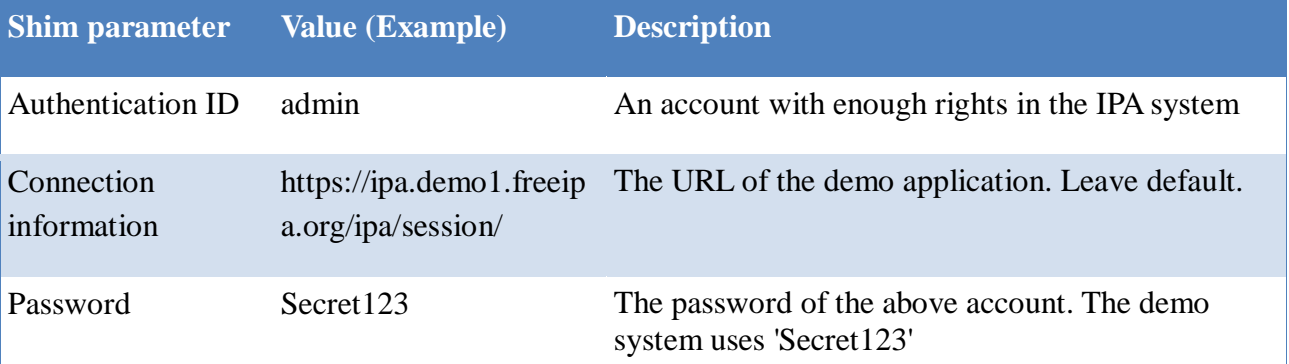

- 9. Specify the remote loader details
- 10. (Optional) Specify Managed System details
- 11. Click Finish and deploy the driver.

# **8.2.3 Driver Functions**

This example IPA configuration synchronizes users and groupmemberships between IPA and the IDVault based on entitlements. Users are synchronized unidirectional (from the IDVault to IPA).

It synchronizes the following attributes:

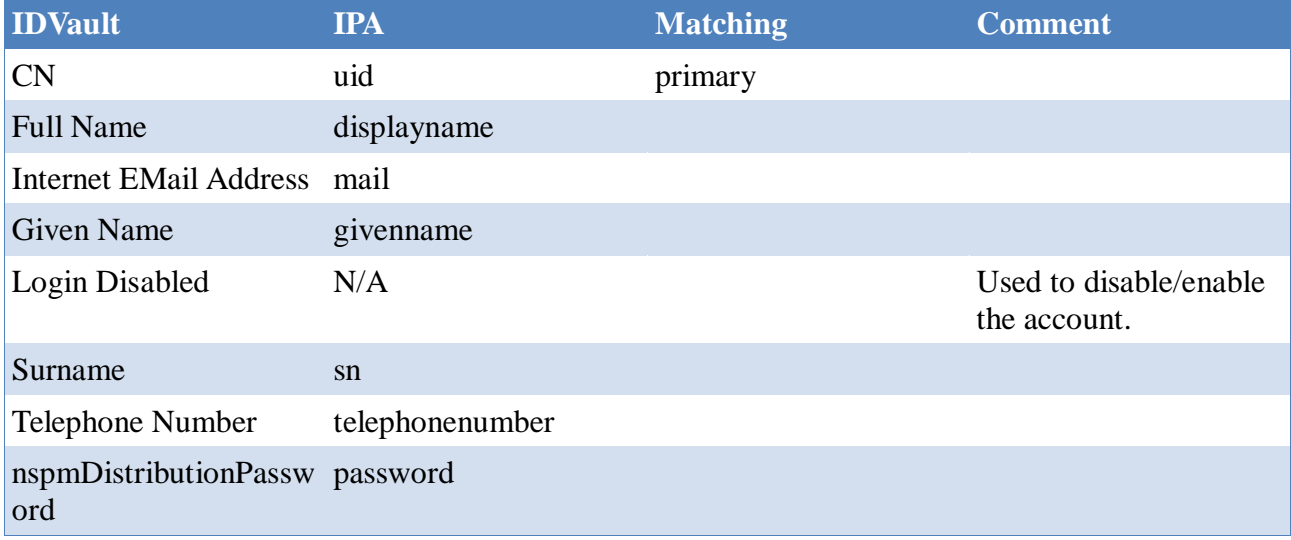

# *8.3 Google Apps (HTTP)*

# **8.3.1 Introduction**

The Google Apps configuration implements a bidirectional sync between Google Apps and the IDVault.

The Google Apps configuration demonstrates the following features:

- HTTP execution strategy
- QueryHandler: Google apps supports delta updates (PATCH), but some attributes are objects or arrays of objects. These must always be submitted as a whole. Examples are the name

object (consisting of givenName and familyName) and phones array of objects (where each object has a type and a value). This is handled by the naming convention (either <attribute> or <object>.<attribute> or <array>.<type>.<attribute>).

In order to get the missing attributes (eg the surname when the modify event only contains the given name) from an object or an array of object, the template uses transaction.getQueryHandler().getAttribute(String name). This either returns the attribute present in the current command, or queries back to the IDV to get the attribute.

- Google Apps also demonstrates the use of OAuth to authenticate.
- Shim GCV's are used for the additional OAuth parameters needed:
	- oauthImpersonateUserId: userid for the OAuth claim.
	- oauthScopes: space seperated list of scopes of the OAuth claim. https://www.googleapis.com/auth/admin.directory.group https://www.googleapis.com/auth/admin.directory.user
	- oauthPrivateKeyId: private key as generated on the account. This value is used to populate the 'kid' value in the JWT.
	- oauthURL: https://accounts.google.com/o/oauth2/token
	- domain: the domain to search in. Typically "mycompany.com"
- OAuth Velocity tool for base64 encoding and signing.
- Complex URL and header scripting
- Support for paged search. Google Apps requires that every request for a new page contains all query parameters. Since the IDM engine only provides these argument in the initial search, this configuration encodes these arguments and the Google Apps search token into a new search token. This is then, for all subsequent pages, used to pass on the needed info to Google Apps.

#### **8.3.2 Driver configuration**

#### *8.3.2.1Google Apps configuration*

#### **8.3.2.1.1 Enable API access**

- 1. Open your browser to: https://admin.google.com/<yourdomain>/AdminHome where <yourdomain> is your domain name (eg "yourdomain.com")
- 2. Open the Security dashboard by clicking the icon (by default on the bottom): Security
- 3. Select "API reference"
- 4. Enable "API Access"

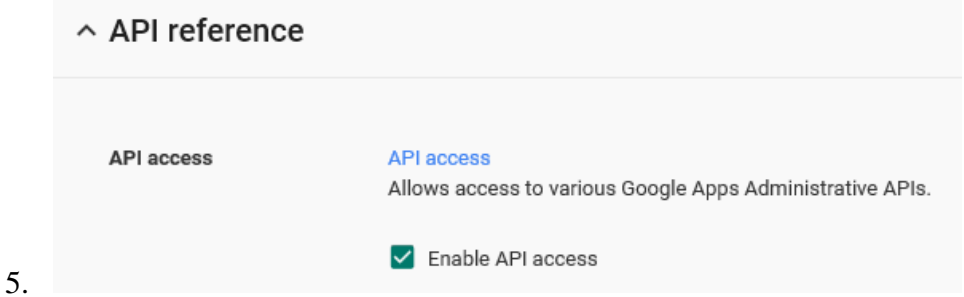

#### **8.3.2.1.2 Create a Google user account**

This user account will be used by the driver as the user to impersonate as. The service account later on, will impersonate this user when doing actions in Google Apps.

1. Open your browser to: https://admin.google.com/<yourdomain>/AdminHome

where <yourdomain> is your domain name (eg "yourdomain.com")

2. Goto Users to create a new user. Enter the name, email and password.

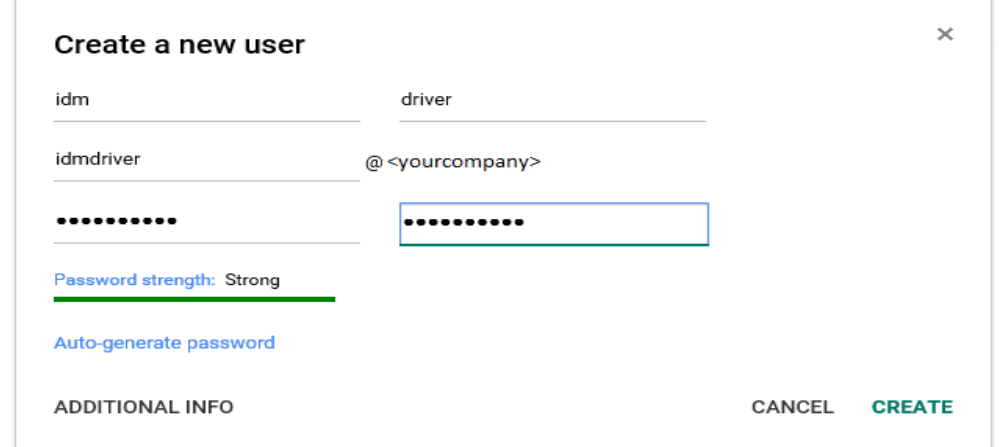

- 3.
- 4. Edit this user, and add the roles "Services Admin" and "User Management Admin".
- 5. Log out and log in with the above account to accept the Google term of service.

#### **8.3.2.1.3 Generate a service account key**

- 1. Open the Google Developper console at: [https://console.developers.google.com/apis/credentials,](https://console.developers.google.com/apis/credentials) creating a new project if non was created before.
- 2. Create a new service account key.

#### Text Protocol Driver Page 33/38

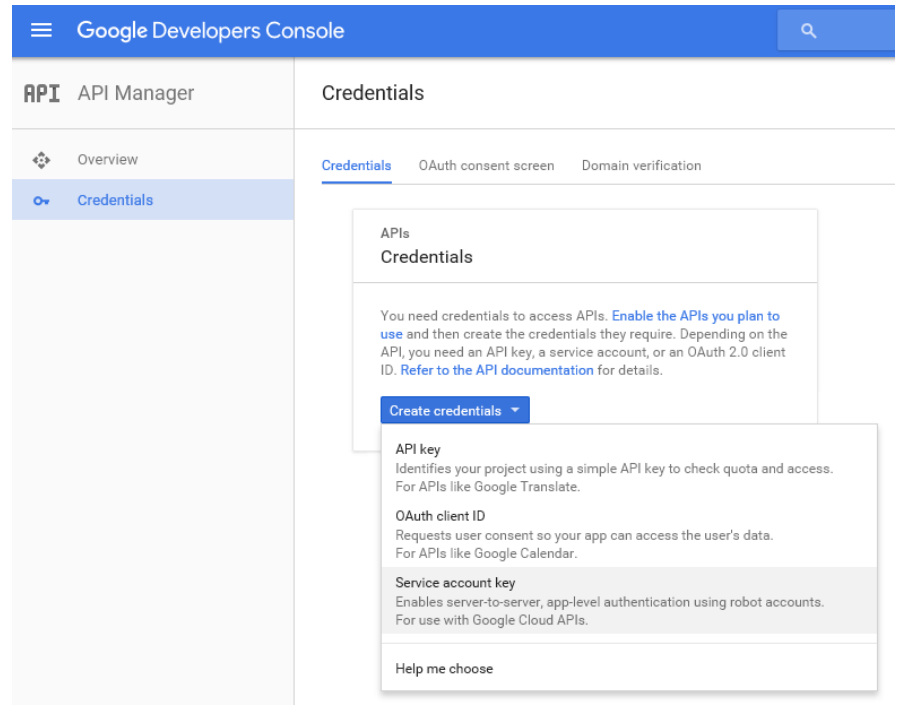

3.

4. Enter a name, and specify the format "JSON".

5.

6. Save the Json file in safe location for later use. Whenever you need to (re)configure the shim, you need the data in this file.

#### *8.3.2.2Shim Installation*

- 1. Follow the steps in chapter 5.1.2 (Remote loader) to install/configure the remote loader.
- 2. In Designer, drag and drop the Google Apps (Enterprise category) icon on the workspace.
- 3. Select the package "Text Protocol Google Apps base"
- 4. Select the optional features (all by default)
- 5. Confirm installation of the package dependencies.
- 6. Give the driver a name (default: Google Apps)
- 7. Configure the shim as follows, using the data from the Json file generated above:

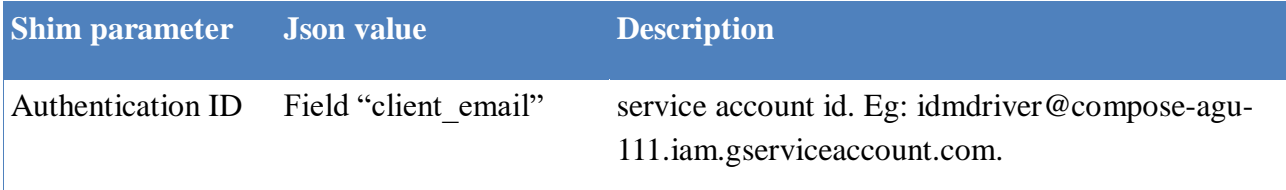

#### Text Protocol Driver Page 34/38

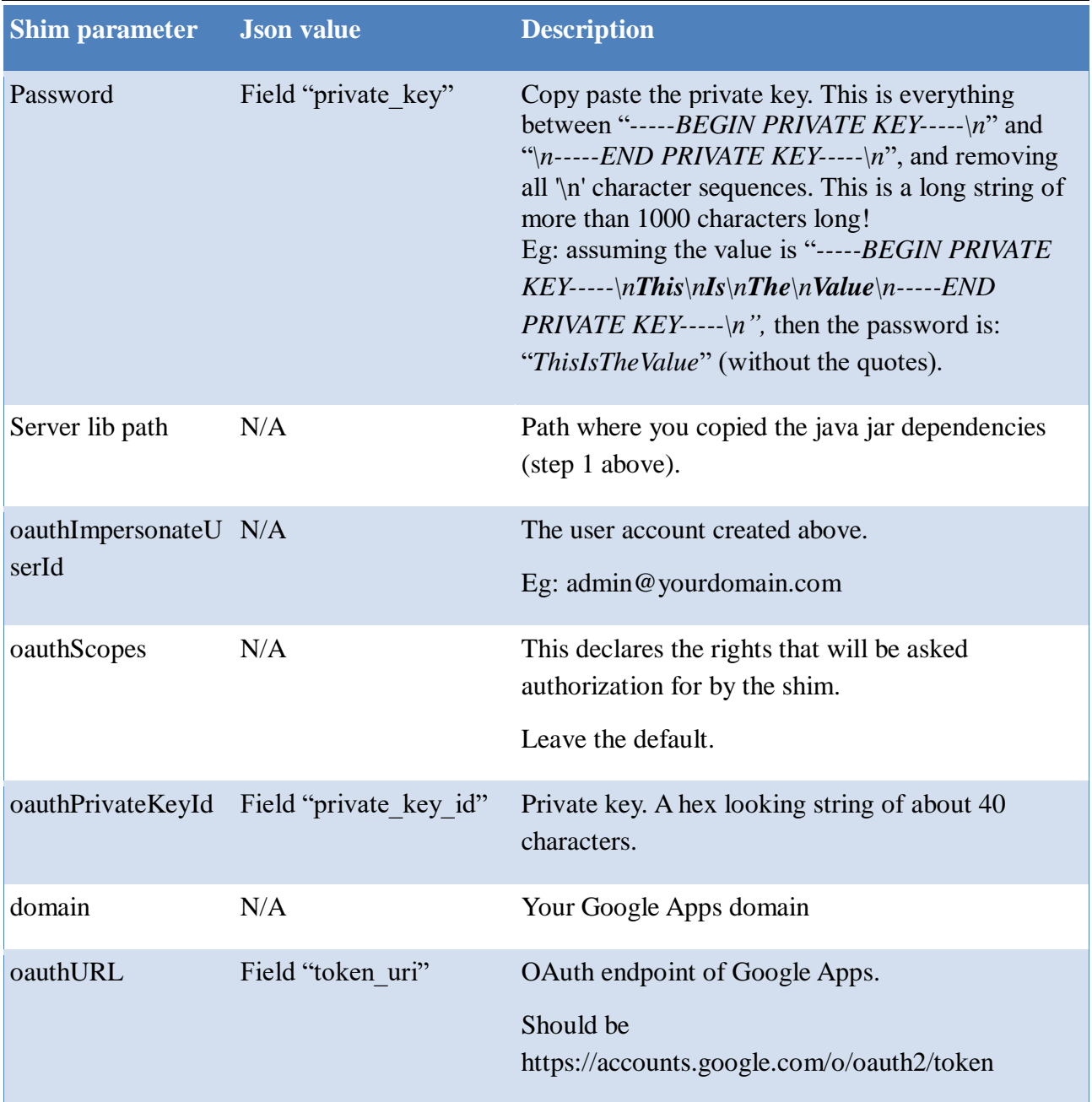

- 8. Specify the remote loader details
- 9. (Optional) Specify Managed System details
- 10. Click Finish and deploy the driver.

#### **8.3.3 Driver Functions**

This example Google Apps configuration synchronizes users and groupmemberships between Google Apps and the IDVault based on entitlements. Users are synchronized bidirectional (except for the password).

It synchronizes the following attributes:

# Text Protocol Driver Page 35/38

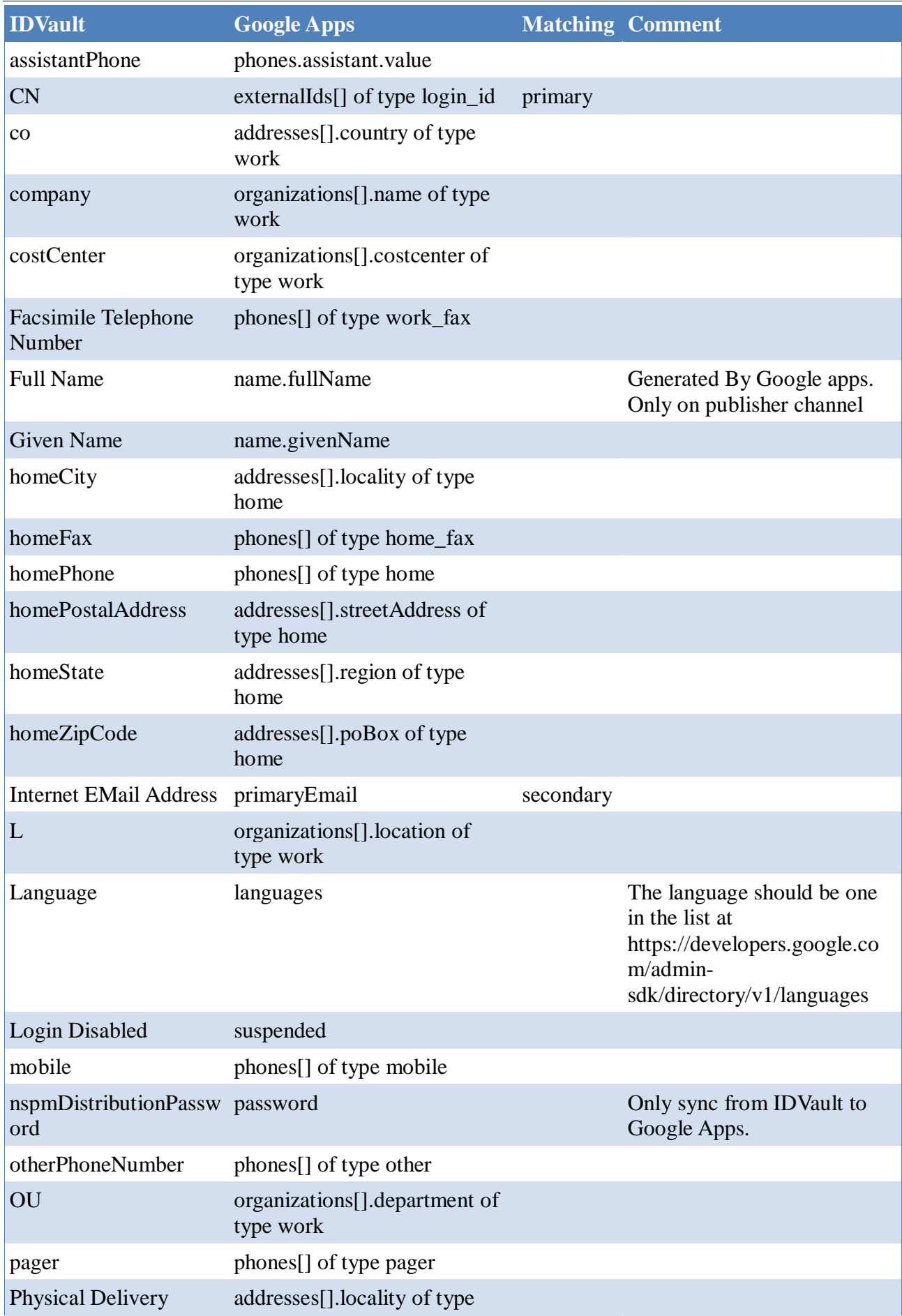

#### Text Protocol Driver Page 36/38

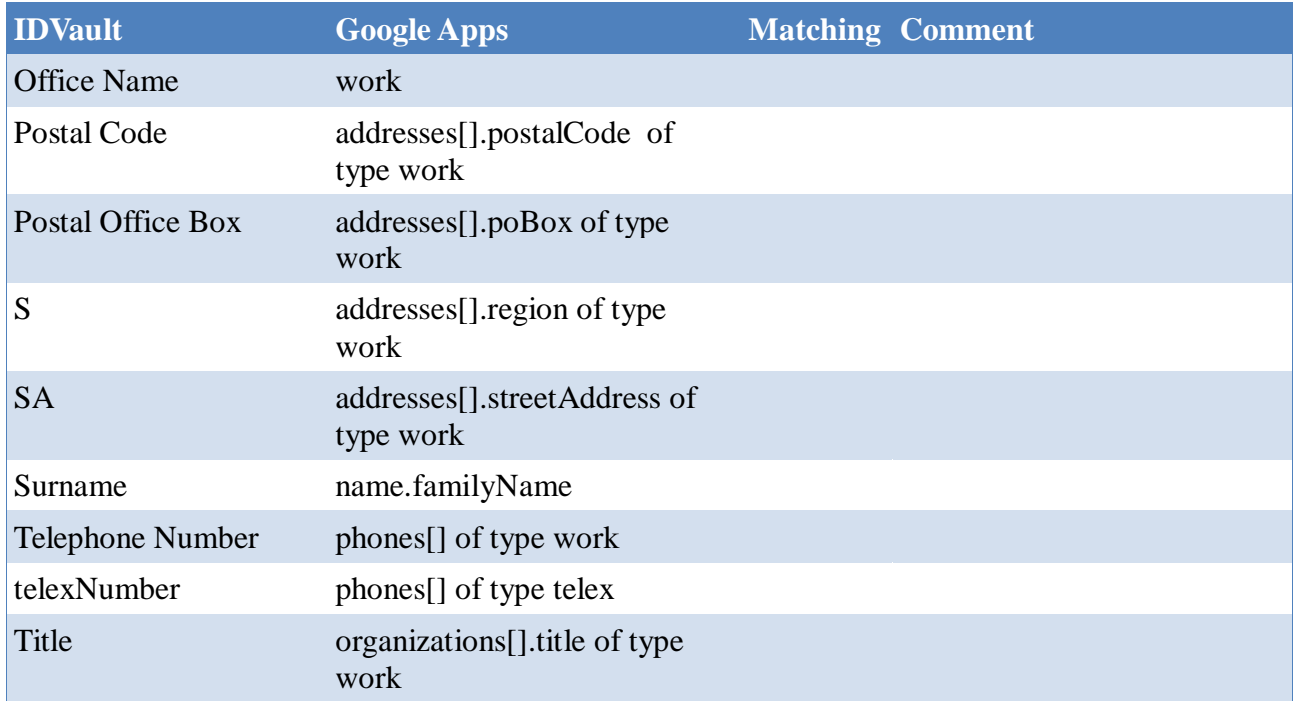

# **9 Keytool helper**

In order to simply create or extend any keystore with trusted certificates, the shim provides a keytool helper. This keytool helper can validate a keystore against a host, or can import certificates into a keystore from a host when needed (host not yet trusted by the keystore).

java-cp <path to shim> info.vancauwenberge.idm.driver.txtprotocol.util.KeyTool <command> <-options>

Where command and options are:

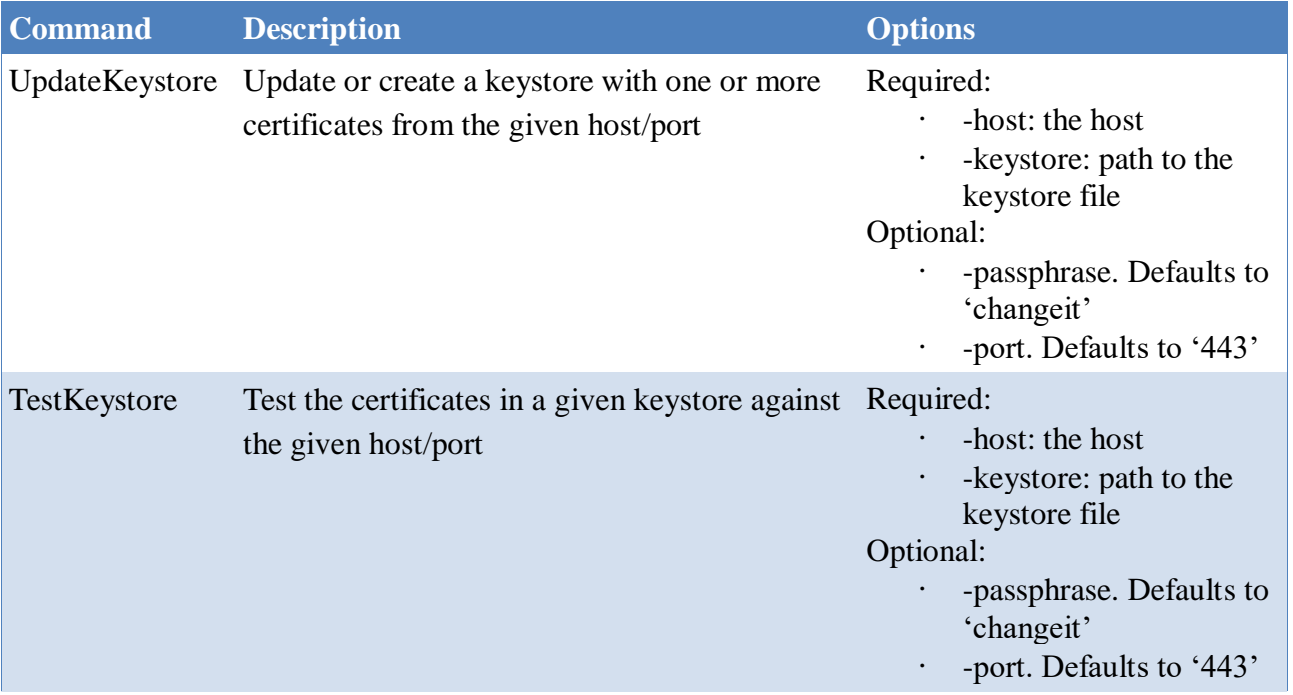

#### Text Protocol Driver Page 37/38

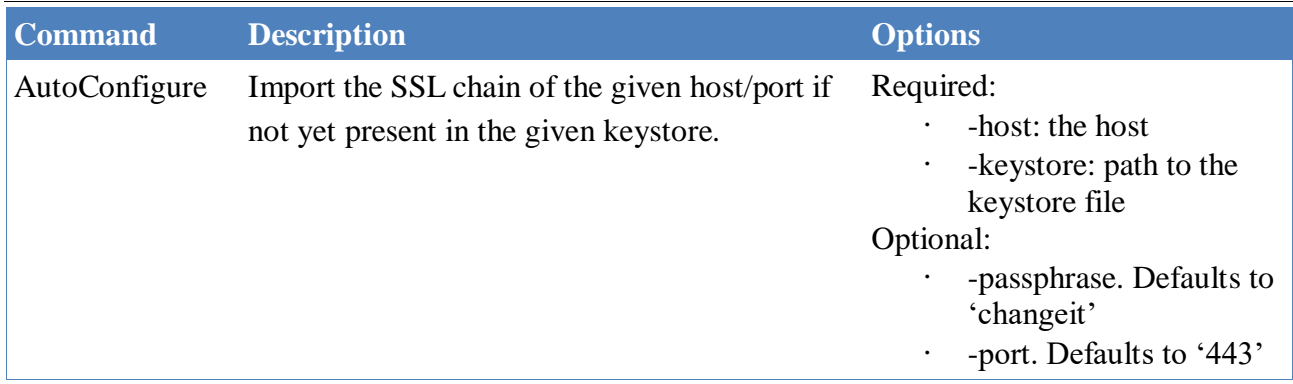

#### Example usage:

```
java -cp <path to shim> info.vancauwenberge.idm.driver.txtprotocol.util.KeyTool
updatekeystore -host 172.217.19.206 -keystore c:\Temp\testKeysoter.jks -port 443
-passphrase test
```
# **10 Third party libraries and licenses**

Except the obvious dependency on the IDM framework, the Text Protocol Driver depends on the following third party libraries:

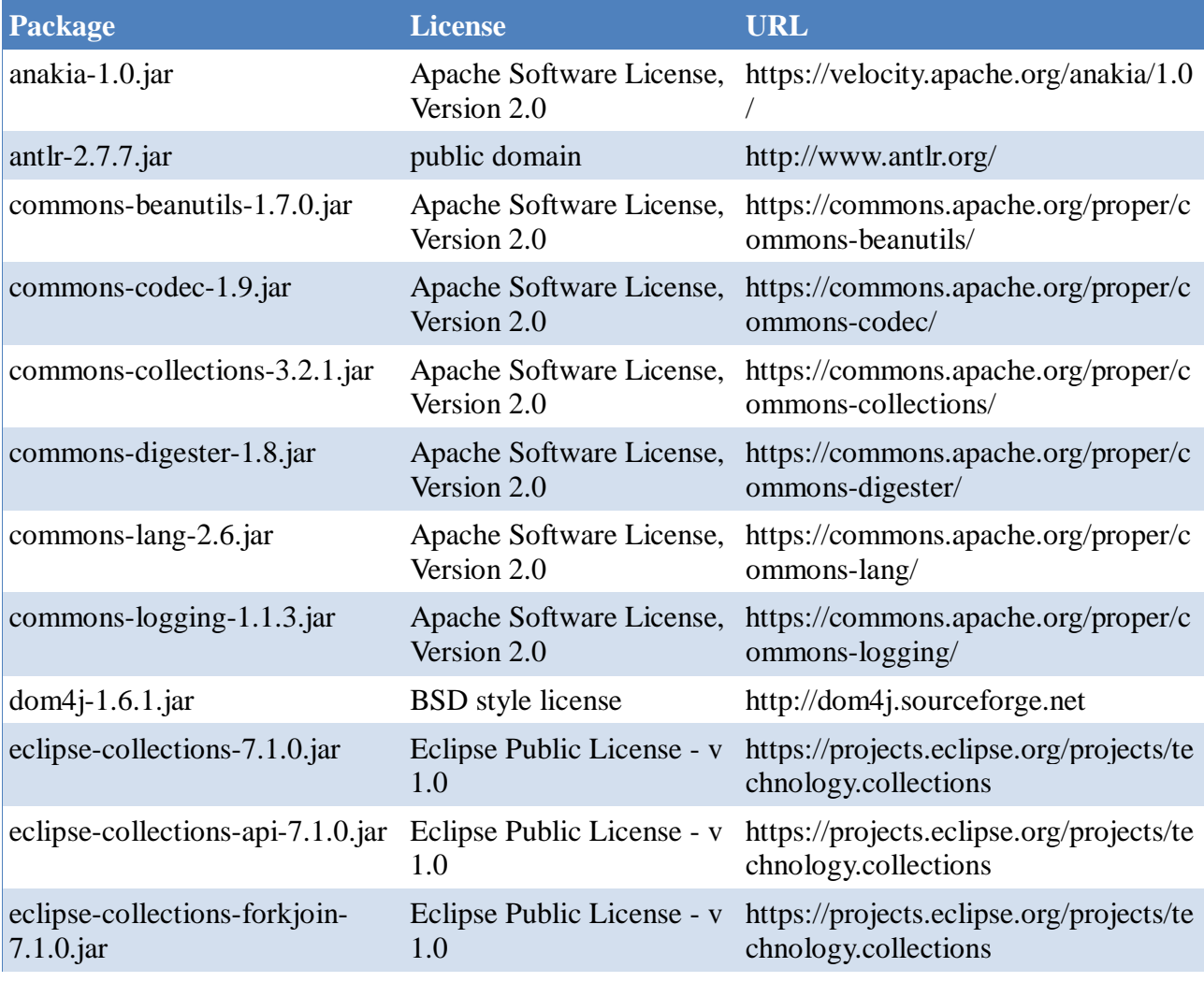

# Text Protocol Driver Page 38/38

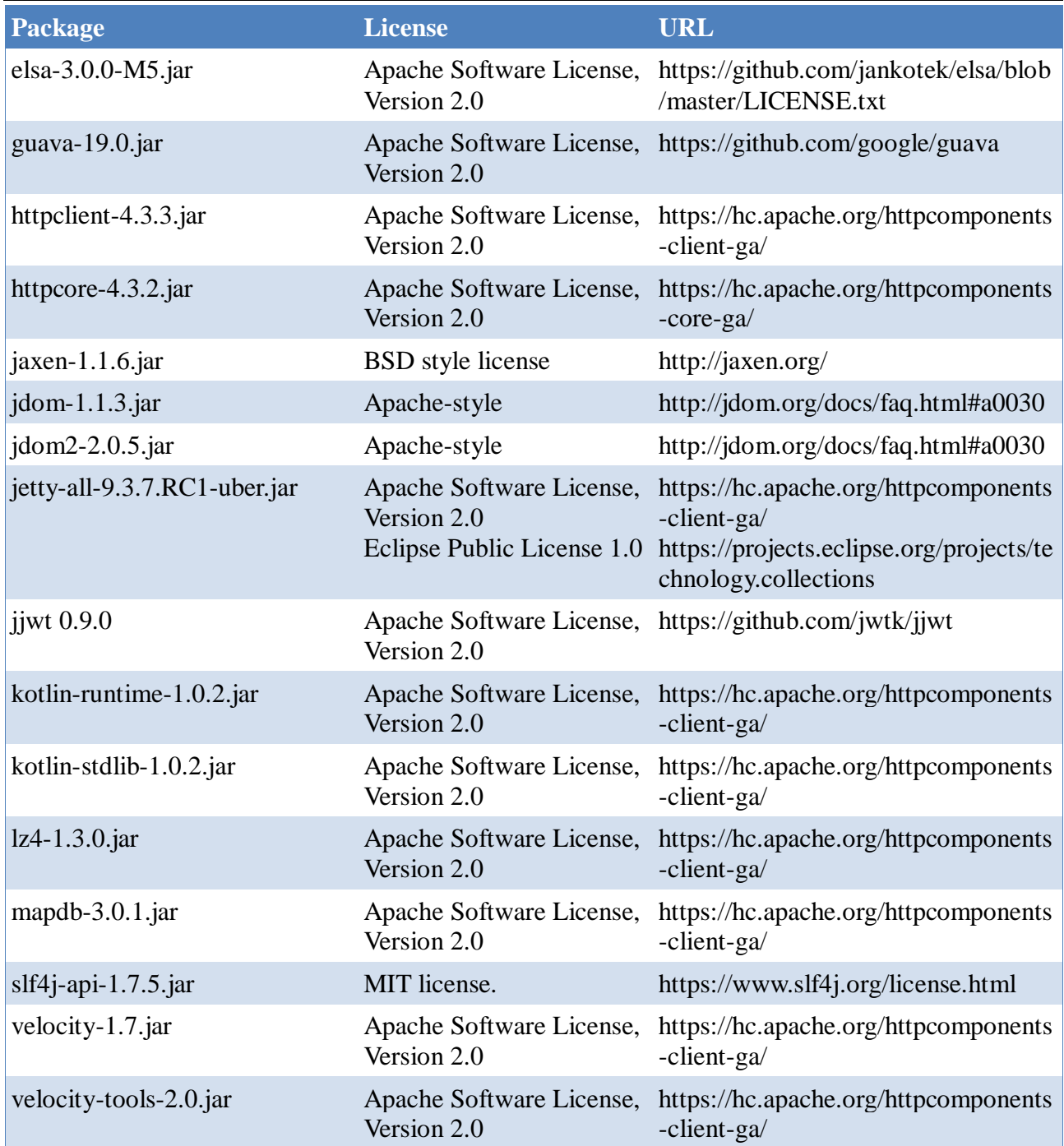